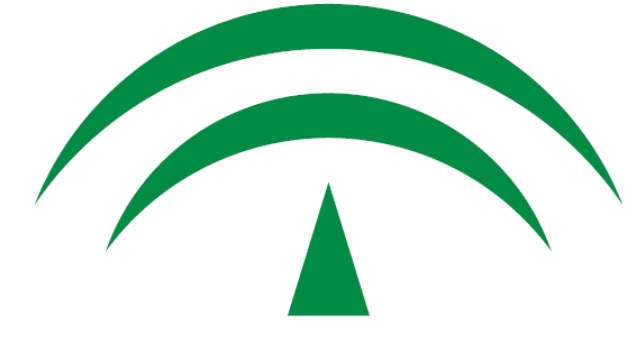

### **JUNTA DE ANDALUCIA**

# **Herramienta Centralizada de Verificación: Documentos y expedientes**

Consejería de Hacienda, Industria y Energía **20 de febrero de 2019** HCV: Verificación de documentos y expedientes electrónicos

## **ÍNDICE**

- 1)Introducción al Esquema Nacional de Interoperabilidad.
- 2)NTI de Documento electrónico.
- 3)NTI de Expediente electrónico.
- 4)Librerías conversor-eni, enidocWS y eniexpWS.
- 5)La Herramienta Centralizada de Verificación.

HCV: Verificación de documentos y expedientes electrónicos

## **ÍNDICE**

- 1)Introducción al Esquema Nacional de Interoperabilidad.
- 2)NTI de Documento electrónico.
- 3)NTI de Expediente electrónico.
- 4)Librerías conversor-eni, enidocWS y eniexpWS.
- 5)La Herramienta Centralizada de Verificación.

INTRODUCCIÓN AL ENI Definición de interoperabilidad

• INTEROPERABILIDAD:

Capacidad de los sistemas de información y de los procedimientos a los que éstos dan soporte, de compartir datos y

posibilitar el intercambio de información y conocimiento entre ellos. Resulta necesaria para la cooperación, el

desarrollo, la integración y la prestación de servicios por las Administraciones Públicas.

## INTRODUCCIÓN AL ENI

Declaración del Esquema Nacional de Interoperabilidad (ENI)

• El Art.156.1 Ley 40/2015:

Art. 42.1 derogada 11/2007

El Esquema Nacional de Interoperabilidad comprende[rá] el conjunto de criterios y recomendaciones en materia de seguridad, conservación y normalización de la información, de los formatos y de las aplicaciones que deberán ser tenidos en cuenta por las Administraciones Públicas para la toma de decisiones tecnológicas que garanticen la interoperabilidad.

- Desarrollo normativo ENI: R.D. 4/2010, de 8 de enero, por el que se regula el Esquema Nacional de Interoperabilidad.
- **Plazo adecuación**: **hasta el 30 de enero de 2014.**

### INTRODUCCIÓN AL ENI DIR3 (Directorio Común, art 9 ENI)

El Directorio Común es un inventario unificado y común a todas las AA.PP. de las unidades orgánicas / organismos públicos, sus oficinas de registro y atención a la ciudadanía y sus unidades de gestión económica-presupuestaria, bajo un criterio de mantenimiento distribuido y corresponsable de la información. Es un instrumento básico para la interoperabilidad entre AA.PP. La información de la Junta de Andalucía en el Directorio Común se gestiona de manera centralizada en la Dirección General de Planificación y Evaluación.

### INTRODUCCIÓN AL ENI SIA (Sistema de Información Administrativa)

Inventario de procedimientos y servicios de las AA.PP. e instrumento básico para la interoperabilidad entre AA.PP. Todos los procedimientos y servicios de la Junta de Andalucía deben estar inscritos en el SIA. La información de los procedimientos y servicios en el SIA se actualiza a partir de la información en el Registro de Procedimientos Administrativos de la Junta de Andalucía. Los procedimientos y servicios están disponibles para la ciudadanía en el buscador de trámites del Punto de Acceso General (PAG): [http://tramites.administracion.gob.es/comunidad/tr](http://tramites.administracion.gob.es/comunidad/tramites/tramites) [amites/tramites](http://tramites.administracion.gob.es/comunidad/tramites/tramites)

### INTRODUCCIÓN AL ENI Metadato. Definición.

- Dato que *define y describe otros datos*.
- Los metadatos asociados a los documentos y expedientes electrónicos sirven para identificarlos, autenticarlos y contextualizarlos, y del mismo modo a las personas, procesos y sistemas que los crean, gestionan, mantienen y utilizan.
- Posibilitan la creación, gestión y uso de los documentos y expedientes electrónicos a lo largo del tiempo durante su ciclo de vida.
- Constituyen un instrumento fundamental para la interoperabilidad en especial para la remisión de los documentos y expedientes a otras AA.PP. y al archivo electrónico único de los procedimientos finalizados.

# INTRODUCCIÓN AL ENI

Repositorio electrónico de documentos (art 21 RD 4/2010)

Elemento nuclear en el Esquema es la creación de un repositorio electrónico, destinado a cubrir el conjunto del ciclo de vida de los documentos electrónicos, complementario y equivalente en cuanto a su función al archivo convencional de oficina en primer lugar. En un repositorio electrónico se almacenan y administran datos y documentos electrónicos, y sus metadatos. Se implementa mediante una aplicación específica para el almacenamiento fiable de los documentos electrónicos y sobre el mismo deben implantarse los procesos de gestión de documentos electrónicos

### INTRODUCCIÓN AL ENI Situación previa NTI en sistemas de tramitación

- Codificaciones propias o ausencia de codificaciones para unidades orgánicas, procedimientos o metadatos.
- Los sistemas custodian ficheros en cualquier tipo de formato.
- Cada sistema asigna a los ficheros los metadatos que la entidad cree necesarios. No existe criterio común.
- Unos ficheros se firman y otros no.
- No existe uniformidad en los sistemas de verificación de firmas.
- Los sistemas de tramitación no son interoperables: se hace complejo o imposible trasladar documentos y expedientes entre ellos.

HCV: Verificación de documentos y expedientes electrónicos

## **ÍNDICE**

- 1)Introducción al Esquema Nacional de Interoperabilidad.
- 2)NTI de Documento electrónico.
- 3)NTI de Expediente electrónico.
- 4)Librerías conversor-eni y enidocWS.
- 5)La Herramienta Centralizada de Verificación.

# NTI DE DOCUMENTO ELECTRÓNICO

Componentes del documento electrónico

Documento electrónico

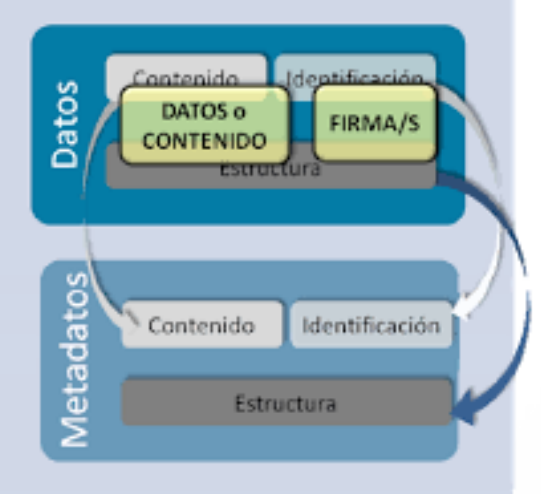

**CONTENIDO**: conjunto de datos en el que se sustancia la información.

**FIRMAS**: garantizan la integridad y autoría del contenido.

**METADATOS**: proporcionan contexto al contenido y a la firma.

#### NTI DE DOCUMENTO ELECTRÓNICO Contenido

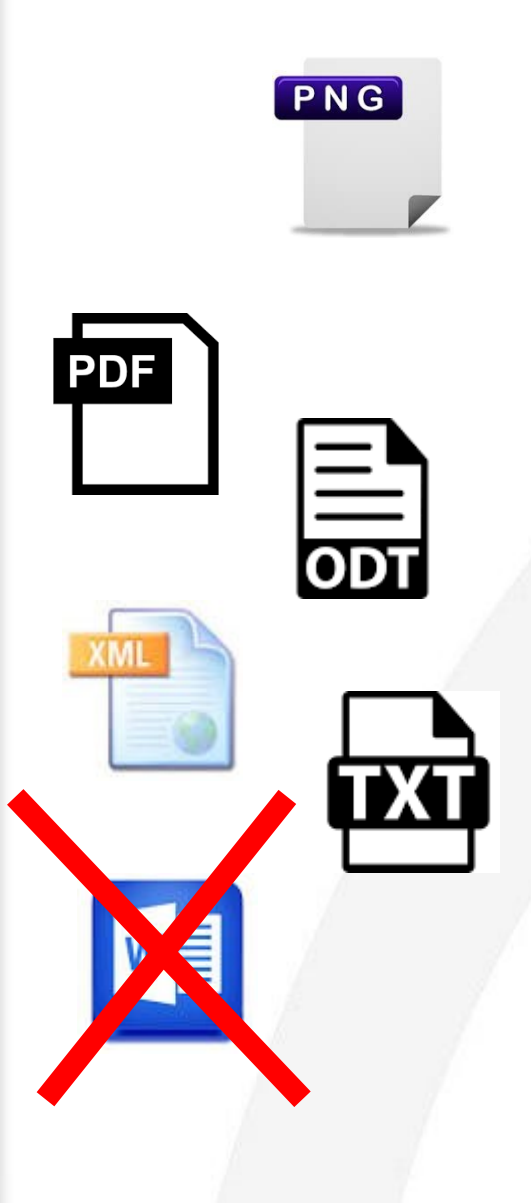

**CONTENIDO**: el formato deberá estar entre los admitidos en la Norma Técnica de Interoperabilidad de Catálogo de estándares.

### NTI DE DOCUMENTO ELECTRÓNICO Firmas

#### **FIRMAS**:

- Una como mínimo, en documentos electrónicos administrativos.
	- Firma reconocida formato NTI Catálogo de Estándares.
		- •TF02 XAdES internally detached signature.
		- •TF03 XAdES enveloped signature.
		- •TF04 CAdES detached/explicit signature.
		- •TF05 CAdES attached/implicit signature.
		- •TF06 PadES
	- Firma CSV (Requiere de Orden/Resolución o documento que defina su creación).
		- $\bullet$  TF01 CSV.

## **1 - VERSIÓN NTI**

Identificador normalizado de la versión de la NTI de documento electrónico conforme a la cual se estructura el documento electrónico. Para la versión actual tomará el valor:

http://administracionelectronica.gob.es/ENI/XSD/v 1.0/documento-e

## **2 - IDENTIFICADOR**

Identificador normalizado del documento. Tomará la siguiente forma:

ES\_<organo>\_<AAAA>\_<id\_especifico>

Donde:

- <organo> se codifica como el metadato órgano (DIR3)
- <AAAA> es el año de fecha de captura
- <id\_especifico> es un código alfanumérico de 30 caracteres que identifica de forma única cada documento dentro de la organización responsable.

## **3 – ÓRGANO**

Identificador normalizado de la administración **generadora** del documento o que realiza su **captura**.

Este dato será extraído del Directorio Común de unidades orgánicas y oficinas.

## **4 – FECHA DE CAPTURA**

Fecha de alta del documento en el sistema de gestión documental. Seguirá el formato <ISO 8601>, AAAAMMDD T HH:MM:SS

## **5 – ORIGEN**

Indica si el contenido del documento fue creado por un ciudadano o por una administración. '0'=Ciudadano; '1'=Administración.

## **6 – ESTADO DE ELABORACIÓN**

Indica la naturaleza del documento. Si es copia, indica también si se ha realizado una digitalización o conversión de formato en el proceso de generación. Puede tomar los siguientes valores:

- Original
- Copia electrónica auténtica con cambio de formato
- Copia electrónica auténtica de documento papel
- Copia electrónica parcial auténtica
- Otros.

#### NTI DE DOCUMENTO ELECTRÓNICO Metadatos mínimos obligatorios (ESTADO DE ELABORACIÓN)

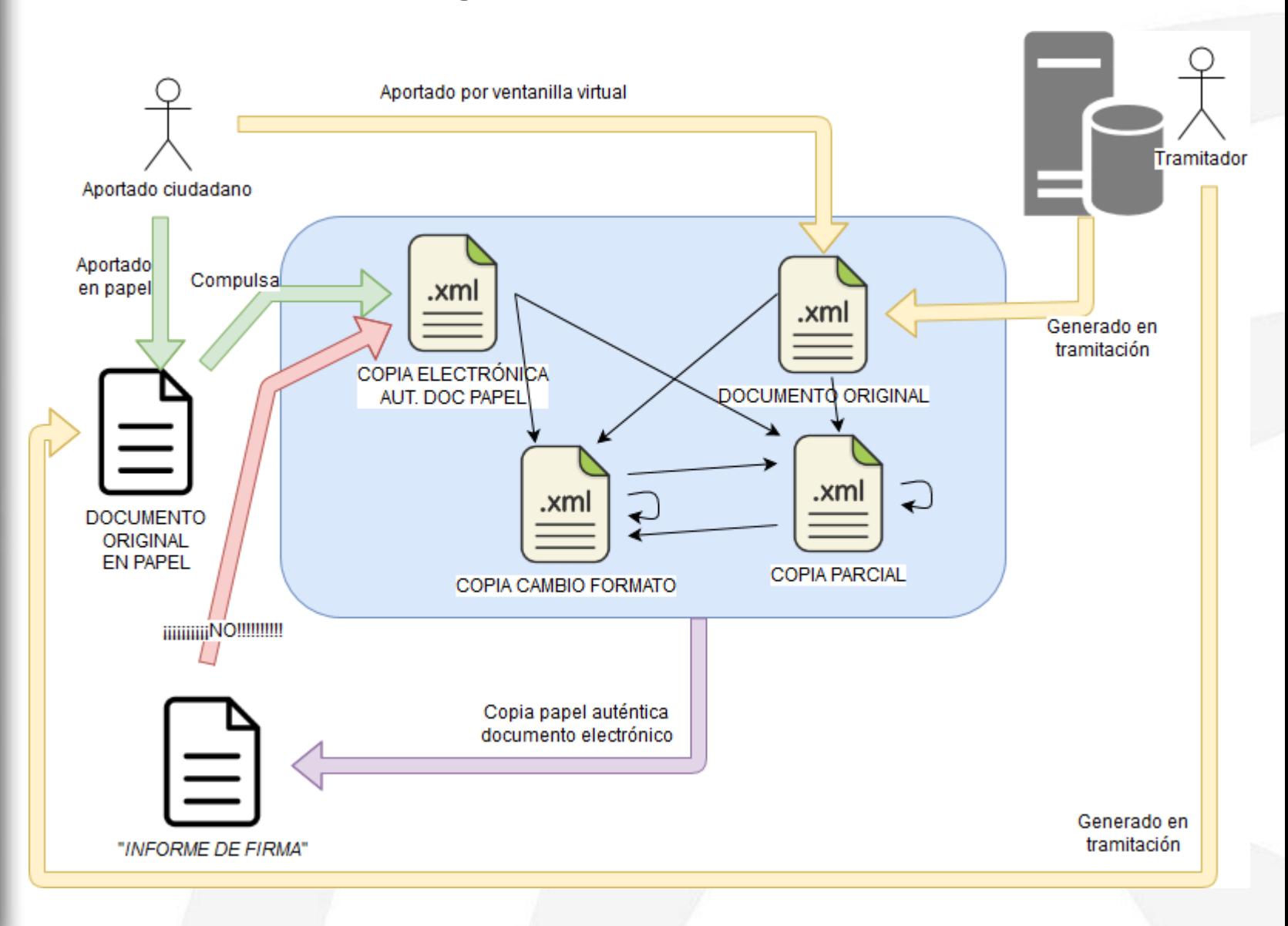

#### **7 – NOMBRE DE FORMATO**

Formato lógico del fichero de contenido del documento electrónico. Valor extraído de la lista de formatos admitidos para ficheros definidos en la NTI de catálogo de estándares.

#### **8 – TIPO DOCUMENTAL**

Descripción del tipo documental del documento.

• **Documentos de decisión**:

TD01 – Resolución, TD02 – Acuerdo, TD03 – Contrato, TD04 – Convenio, TD05 – Declaración

#### • **Documentos de transmisión**:

TD06 – Comunicación, TD07 – Notificación, TD08 – Publicación, TD09 - Acuse de recibo.

#### • **Documentos de constancia**:

TD10 – Acta, TD11 – Certificado, TD12 – Diligencia

#### • **Documentos de juicio**:

TD13 - Informe.

#### • **Documentos de ciudadano**:

TD14 – Solicitud. TD15 – Denuncia, TD16 – Alegación, TD17 – Recursos, TD18 - Comunicación ciudadano, TD19 – Factura, TD20 - Otros incautados.

• **Otros**: TD99 - Otros

#### **9 – TIPO DE FIRMA**

Indica el tipo de firma que avala al documento. En caso de firma con certificado, indica el formato de la firma. Tomará el valor 'CSV', o en caso de firma electrónica los formatos establecidos en la **NTI de Interoperabilidad de Política de firma y certificados de la Administración** (XAdes internally detached signature, XAdes enveloped signature, CAdes detached/explicit signature, CAdes attached/implicit signature, Pades).

### 10 – SI TIPO DE FIRMA = 'CSV'.

Se deberán definir los siguientes metadatos adicionales:

- **Valor CSV**: Valor del CSV
- **Definición generación CSV**: Referencia a la Orden, Resolución o documento que define la creación del CSV correspondiente.

### **10 – IDENTIFICADOR DE DOCUMENTO ORIGEN**

Si el estado de elaboración es copia auténtica con cambio de formato o copia parcial auténtica, adoptará el valor del metadato identificador del documento origen al que corresponde la copia

### NTI DE DOCUMENTO ELECTRÓNICO Metadatos completarios

Atenderán a necesidades de descripción específicas, conforme a la NTI de política de gestión de documentos electrónicos..

## **e-EMGDE**

- Esquema de metadatos para la gestión del documento electrónico.
- Ejemplo: Metadato "Rol de firma"
	- Definición: Indicador normalizado de la función que desempeña la firma utilizada.
	- Valores: valida, autentica, refrenda, visa, representa, testimonia….

(**Política de Gestión de Documentos Electrónicos de la Junta de Andalucía**)

## NTI DE DOCUMENTO ELECTRÓNICO

#### Preguntas frecuentes

**¿Qué formato se emplea para "empaquetar" toda la información presente en un documento electrónico como formato de intercambio?**

Como formato de intercambio del documento electrónico, el Anexo II de la NTI de Documento electrónico define una estructura XML donde se une el contenido, sus firmas y sus metadatos.

#### **¿Los sistemas de información deben custodiar internamente la información en este formato XML?**

No necesariamente. En el Esquema Nacional de Interoperabilidad no se establecen previsiones con respecto a la forma de implementación a nivel interno de los metadatos que forman parte de un documento electrónico. Solo en el caso en que un documento electrónico intervenga en un proceso de intercambio, la implementación de sus metadatos, junto al resto de sus componentes, se deberá realizar según la estructura y condiciones de la Norma Técnica de Interoperabilidad de Documento Electrónico.

### NTI DE DOCUMENTO ELECTRÓNICO Preguntas frecuentes

#### **¿A qué nos referimos cuando nombramos "el ENIDOC"?**

Es un modo común de referirse a la estructura XML definida como formato de intercambio para el Documento Electrónico. Este término no se establece en la NTI.

#### **¿Los metadatos se firman?**

No. La firma solo se realiza sobre el contenido.

#### **¿Cuando se asignan los metadatos?**

En el momento de generación/captura del documento. Solo se prevé la posible modificación de valores para la corrección de errores en las asignaciones iniciales.

**¿Actualizo los metadatos Identificador y Órgano cuando varía el código DIR3 de mi organismo?**

No. Si cambia el código DIR3 de mi organismo, el nuevo código DIR3 solo afecta a los documentos generados/capturados a partir del cambio. Los metadatos de los documentos existentes previamente no se actualizan.

### NTI DE DOCUMENTO ELECTRÓNICO Preguntas frecuentes

**¿Por qué en el XML es opcional la firma si la NTI dice que todo documento electrónico ha de tener al menos una firma?**

El XSD de definición del Documento Electrónico permite la ausencia de firmas para permitir el intercambio de la estructura XML entre sistemas de información que están en fase de "construcción" de un nuevo Documento Electrónico. Ejemplo: un sistema que remite la estructura XML a [Port@firmas](mailto:Port@firmas) para que en [Port@firmas](mailto:Port@firmas) se genere la firma electrónica que posteriormente se incorpora al documento.

#### **¿El esquema XML permite el uso de cofirmas y contrafirmas?**

Sí. El XSD define una cardinalidad 0..N para las firmas electrónicas.

#### **¿Cómo se intercambian los metadatos complementarios?**

El XSD no lo permite, no definido en el ENI. De existir, deben enviarse "externamente" al fichero XML ENIDOC, viajando en una estructura propia que defina cada organización.

#### NTI DE DOCUMENTO ELECTRÓNICO Ejemplo XML formato de intercambio

<?xml version="1.0" encoding="UTF-8"?>

<enidoc: documento

xmlns:enidocmeta="http://administracionelectronica.gob.es/ENI/XSD/v1.0/documento-e/metadatos" xmlns:enidoc="http://administracionelectronica.gob.es/ENI/XSD/vl.0/documento-e" xmlns:enifile="http://administracionelectronica.gob.es/ENI/XSD/vl.0/documento-e/contenido" xmlns:enids="http://administracionelectronica.gob.es/ENI/XSD/vl.0/firma" xmlns:ds="http://www.w3.org/2000/09/xmldsig#" xmlns:xsi="http://www.w3.org/2001/XMLSchema-instance" xsi:schemaLocation="http://administracionelectronica.gob.es/EN <enifile:contenido Id="ID 01"> <enifile:ValorBinario>...</enifile:ValorBinario> <enifile:NombreFormato>PDF</enifile:NombreFormato> </enifile:contenido>

<enidocmeta:metadatos>

<enidocmeta:VersionNTI>http://administracionelectronica.gob.es/ENI/XSD/v1.0/documento-e</enidocmeta:VersionNTI> <enidocmeta:Identificador>ES\_A01002823\_2015\_TREWA000000000000000000000316</enidocmeta:Identificador> <enidocmeta: 0rgano>A01002823</enidocmeta: 0rgano>

<enidocmeta: FechaCaptura>2015-12-21T12:02:15.000+01:00</enidocmeta: FechaCaptura>

<enidocmeta: OrigenCiudadanoAdministracion>true</enidocmeta: OrigenCiudadanoAdministracion> <enidocmeta:EstadoElaboracion>

<enidocmeta:ValorEstadoElaboracion>EE01</enidocmeta:ValorEstadoElaboracion>

</enidocmeta:EstadoElaboracion>

<enidocmeta:TipoDocumental>TD11</enidocmeta:TipoDocumental>

</enidocmeta:metadatos>

<enids:firmas>

<enids:firma>

<enids:TipoFirma>TF02</enids:TipoFirma>

<enids:ContenidoFirma>

<enids: FirmaConCertificado>

<enids:FirmaBase64>...</enids:FirmaBase64>

</enids: FirmaConCertificado>

</enids:ContenidoFirma>

</enids:firma> </enids:firmas> </enidoc:documento>

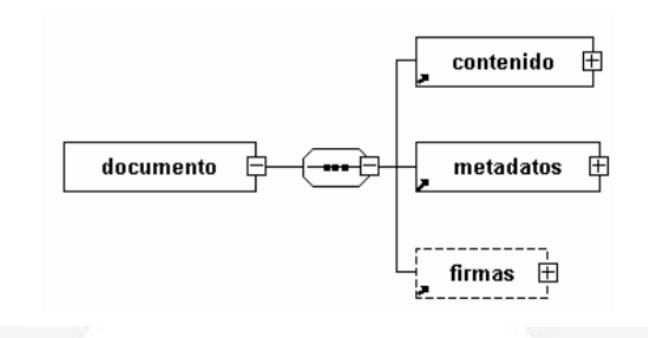

HCV: Verificación de documentos y expedientes electrónicos

## **ÍNDICE**

1)Introducción al Esquema Nacional de Interoperabilidad.

2)NTI de Documento electrónico.

3)NTI de Expediente electrónico.

4)Librerías conversor-eni, enidocWS y eniexpWS.

5)La Herramienta Centralizada de Verificación.

## NTI DE EXPEDIENTE ELECTRÓNICO

Componentes del Expediente Electrónico

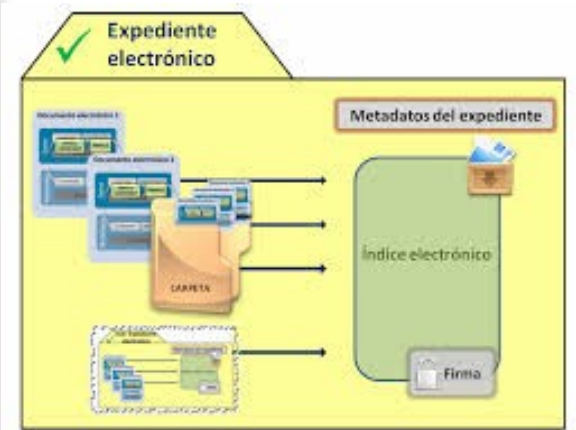

**ÍNDICE**: relación de documentos del expediente.

**FIRMA DEL ÍNDICE**: garantiza su integridad.

**METADATOS**: proporcionan

información de contexto.

## **FICHERO DE VISUALIZACIÓN**:

opcionalmente puede incorporar un fichero (PDF, imágen..) que reproduzca el contenido del índice.

## NTI DE EXPEDIENTE ELECTRÓNICO Estructura del índice<br>
Estructura del índice

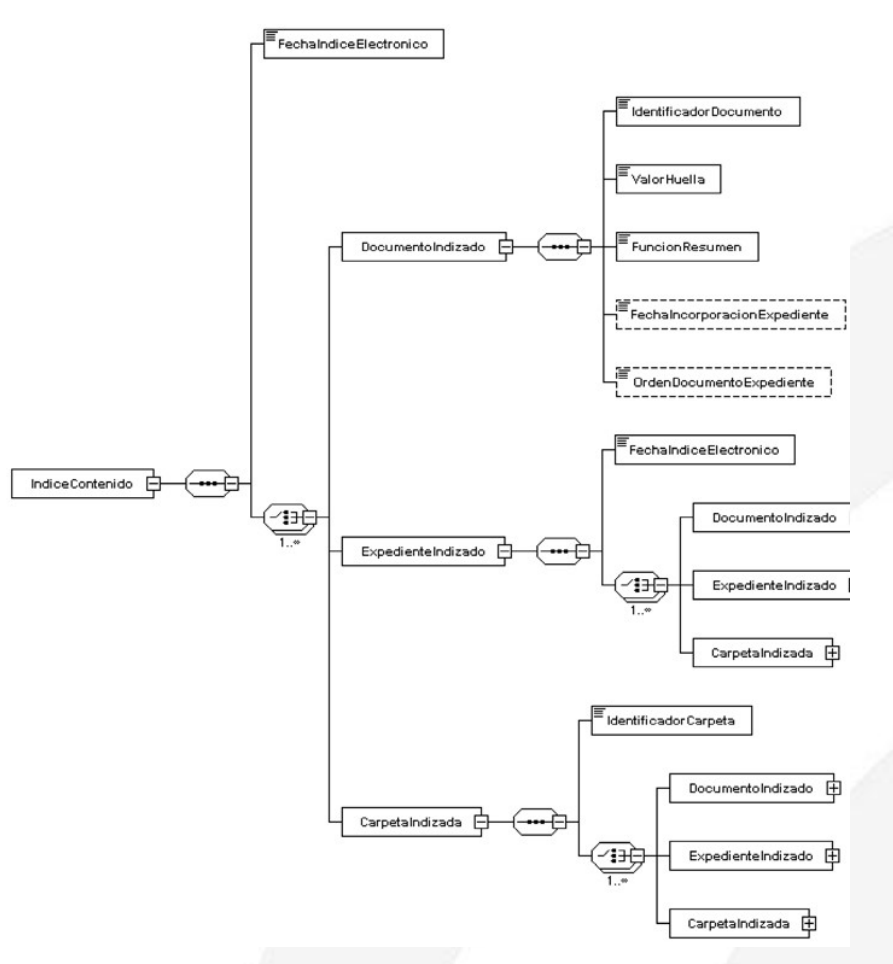

clasificados en carpetas y en sub-expedientes.

#### **Datos de cada documento**:

- Identificador
- Valor resumen
- Función HASH empleada
- Opcionalmente, fecha incorporación y orden

#### NTI DE EXPEDIENTE ELECTRÓNICO Firma electrónica del índice

Garantiza su integridad:

- Permite detectar que se añaden o eliminan documentos.
- Permite detectar que se sustituyen documentos, gracias a que en el índice se incluye el HASH **del contenido** de los documentos electrónicos, **codificado en hexadecimal**.

Como formatos de firma se admiten:

- CSV
- Firma electrónica basada en certificados, en alguno de los formatos admitidos en la NTI de Catálogo de Estándares.
- **En la práctica, se ha impuesto el formato TF-03 XadES-Enveloped**
- Guía firma electrónica XadES-Enveloped:
	- ([https://ws024.juntadeandalucia.es/ae/descargar/5039\)](https://ws024.juntadeandalucia.es/ae/descargar/5039)

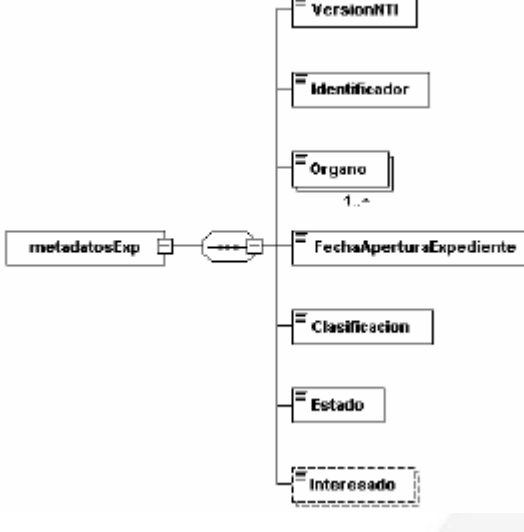

# **1 - VERSIÓN NTI**

Identificador normalizado de la versión de NTI de expediente electrónico conforme a la cual se estructura el expediente. Para la NTI analizada tomará el valor http://administracionelectroni ca.gob.es/E NI/XSD/v1.0/expediente-e

#### **2 - IDENTIFICADOR**

Identificador normalizado del expediente, en el formato:

ES\_<órgano>\_<AAAA>\_EXP\_<id\_específico>

Donde:

- <órgano> se codifica como el metadato órgano (DIR3)
- <AAAA> es el año de fecha de creación del expediente
- $\leq$ id especifico> código alfanumérico que identifica de forma única al expediente dentro de los generados por la administración responsable. Cada administración puede diseñar el proceso de generación según sus necesidades.
- Adicionalmente, deberá atenerse a lo dispuesto en la Política de Gestión de Documentos de la Junta de Andalucía:
- <id\_especifico> => RRRRRRR\_AAAA\_XXXXXXXXXXXXXXXXXX
	- **RRRRRRR**: Código RPA del procedimiento.
	- **AAAA**: Año de apertura del expediente.
	- **XXXXXXXX**: Asignado por Consejería o entidad responsable de la apertura del expediente.

# **3 - ÓRGANO**

Identificador normalizado (DIR3) de la administración responsable de la tramitación del procedimiento. Puede tener más de un valor.

# **4 – FECHA DE CAPTURA DEL EXPEDIENTE** Siguiendo el estándar ISO-8601

## **5 - CLASIFICACIÓN**

Procedimiento administrativo con el que se relaciona el expediente. Esquema de valores normalizado según el Sistema de Información Administrativa (SIA). Si el procedimiento no se encuentra en SIA:

<Órgano>\_PRO\_<ID\_PRO\_específico>

Donde:

ID\_PRO\_específico: Código alfanumérico que identifica al procedimiento dentro de los propios de cada administración.

## **6 - ESTADO**

Estado del expediente en el momento del intercambio. Los valores posibles son 'abierto', 'cerrado, 'índice para remisión cerrado'.

## **7 – INTERESADO**

De 0 a N identificadores de los interesados del expediente (DNI/NIE/NIF/DIR3).

#### NTI DE EXPEDIENTE ELECTRÓNICO Metadatos complementarios

Se podrán asignar metadatos complementarios para atender a necesidades de descripción específicas. Estos metadatos complementarios se aplicarán, en su caso, de acuerdo con lo previsto en la Norma Técnica de Interoperabilidad de Política de gestión de documentos electrónicos.

### **e-EMGDE**

Ejemplo:

• TIPO DE ACCESO:

– Libre/Parcialmente restringido/Restringido

(**Política de Gestión de Documentos Electrónicos de la Junta de Andalucía**)
# NTI DE EXPEDIENTE ELECTRÓNICO Preguntas frecuentes

**¿Qué formato de intercambio se emplea para "empaquetar" toda la información presente en el expediente electrónico?**

Como formato de intercambio del expediente electrónico la NTI de Expediente Electrónico define una estructura XML donde se une el índice, su firma y sus metadatos.

#### **¿Los sistemas de información deben custodiar internamente la información en este formato XML de intercambio?**

No necesariamente. Los requisitos de la Norma Técnica de Interoperabilidad de Expediente Electrónico no afectan a la implementación interna del expediente. Las implantaciones específicas se deberán diseñar valorando la necesidad de aplicar requisitos adicionales en función de las circunstancias específicas. La norma no hace previsiones con respecto a la forma de implementación a nivel interno de los diferentes componentes de un expediente electrónico (índice, documentos y metadatos) fuera de operaciones de intercambio. No establece ninguna consideración relativa al tratamiento del índice electrónico a nivel interno. En todo caso, se debe permitir trasladar la información a la estructura XML indicada en la norma en caso de intercambio.

**¿El formato de intercambio de expediente electrónico incorpora sus documentos?**

No. El índice del expediente solo relaciona los identificadores y la función resumen del contenido de los documentos, pero el contenido de los documentos no está presente en la estructura XML del expediente electrónico. El ENI no define una estructura contenedora del expediente electrónico y el contenido de sus documentos.

## NTI DE EXPEDIENTE ELECTRÓNICO Ejemplo XML formato de intercambio

**<eniexp:expediente ---->**

**<eniexpind:indice>**

 **<eniexpind:IndiceContenido>**

 **<eniconexpind:FechaIndiceElectronico>2016-01-21T18:41:22.913+01:00</eniconexpind:FechaIndiceElectronico>**

 **<eniconexpind:CarpetaIndizada>**

 **<eniconexpind:IdentificadorCarpeta>SOLICITUD TELEMATICA</eniconexpind:IdentificadorCarpeta>**

 **<eniconexpind:DocumentoIndizado>**

 **<eniconexpind:IdentificadorDocumento>ES\_A01002823\_2015\_TREWA0000000000000000000000319</eniconexpind:IdentificadorDocumento>**

 **<eniconexpind:ValorHuella>3a3d614606363a470364ca303ced728fa8f65b62</eniconexpind:ValorHuella>**

 **<eniconexpind:FuncionResumen>SHA-1</eniconexpind:FuncionResumen>**

 **<eniconexpind:FechaIncorporacionExpediente>2015-12-21T12:02:22.000+01:00</eniconexpind:FechaIncorporacionExpediente>**

 **</eniconexpind:DocumentoIndizado>**

 **</eniconexpind:CarpetaIndizada>**

 **</eniexpind:IndiceContenido>**

 **<enids:firmas>**

 **<enids:firma>**

 **<enids:TipoFirma>TF02</enids:TipoFirma>**

 **<enids:ContenidoFirma>**

 **<enids:FirmaConCertificado>**

 **<enids:FirmaBase64>\*\*\*\*</enids:FirmaBase64>**

 **</enids:FirmaConCertificado>**

 **</enids:ContenidoFirma>**

 **</enids:firma>**

 **</enids:firmas>**

 **</eniexpind:indice>**

 **<eniexpmeta:metadatosExp>**

 **<eniexpmeta:VersionNTI>http://administracionelectronica.gob.es/ENI/XSD/v1.0/expediente-e</eniexpmeta:VersionNTI> <eniexpmeta:Identificador>ES\_A01002823\_2015\_EXP\_TREWACHAP/2015/000000000000036</eniexpmeta:Identificador> <eniexpmeta:Organo>A01002823</eniexpmeta:Organo>**

 **<eniexpmeta:FechaAperturaExpediente>2015-12-21T12:02:01.000+01:00</eniexpmeta:FechaAperturaExpediente>**

 **<eniexpmeta:Clasificacion>A01002823\_PRO\_000000000000000000000000000001</eniexpmeta:Clasificacion>**

 **<eniexpmeta:Estado>E01</eniexpmeta:Estado>**

**<eniexpmeta:Interesado>75554816T</eniexpmeta:Interesado>**

 **</eniexpmeta:metadatosExp>**

**</eniexp:expediente>**

HCV: Verificación de documentos y expedientes electrónicos

# **ÍNDICE**

1)Introducción al Esquema Nacional de Interoperabilidad.

2)NTI de Documento electrónico.

3)NTI de Expediente electrónico.

4)Librerías conversor-eni, enidocWS y eniexpWS.

5)La Herramienta Centralizada de Verificación.

#### LIBRERÍAS CONVERSOR-ENI, ENIDOCWS y ENIEXPWS Recursos para integradores

Estas librerías, **conversor-eni**, **enidocWS** y **eniexpWS,** facilitan el intercambiando de documentos y expedientes electrónicos entre aplicaciones.

#### **conversor-eni**

El módulo de conversión, consistente en una librería, permite realizar las transformaciones necesarias para realizar el intercambio de documentos y expedientes electrónicos según las estructuras definidas por la NTI de Documentos electrónico y NTI de Expediente Electrónico, respectivamente.

La librería permite realizar las funcionalidades relativas a la construcción del XML a partir de un objeto JAVA, al igual que su proceso inverso. Ésta incluye las validaciones necesarias para garantizar que se cumplen las consideraciones de aplicación y las pautas para la generación de la estructura definida.

#### **enidocWS**

Protocolo basado en REST para el de intercambio de documentos electrónicos entre sistemas. Permite:

**1.Acceso**: un sistema cliente solicita a un repositorio de documentos electrónicos el acceso a uno de ellos, a partir de su código seguro de verificación.

**2.Solicitud de custodia**: un sistema cliente solicita a un repositorio de documentos electrónicos la custodia de un nuevo documento. En este servicio, el sistema de custodia es responsable de la asignación del CSV y los metadatos mínimos obligatorios al nuevo documento capturado.

#### LIBRERÍAS CONVERSOR-ENI, ENIDOCWS y ENIEXPWS Recursos para integradores

#### **eniexpWS**

Protocolo basado en REST para el de intercambio de expedientes electrónicos entre sistemas. Permite:

**1.Acceso**: un sistema cliente solicita a un sistema de tramitación el acceso a uno de sus expedientes, a partir de su código seguro de verificación.

1.La respuesta, opcionalmente, puede incorporar parcial o totalmente los códigos CSV de los documentos referenciados desde el índice del expediente.

2.El sistema de tramitación debe implementar la lógica que determine si se concede el acceso al expediente solicitado.

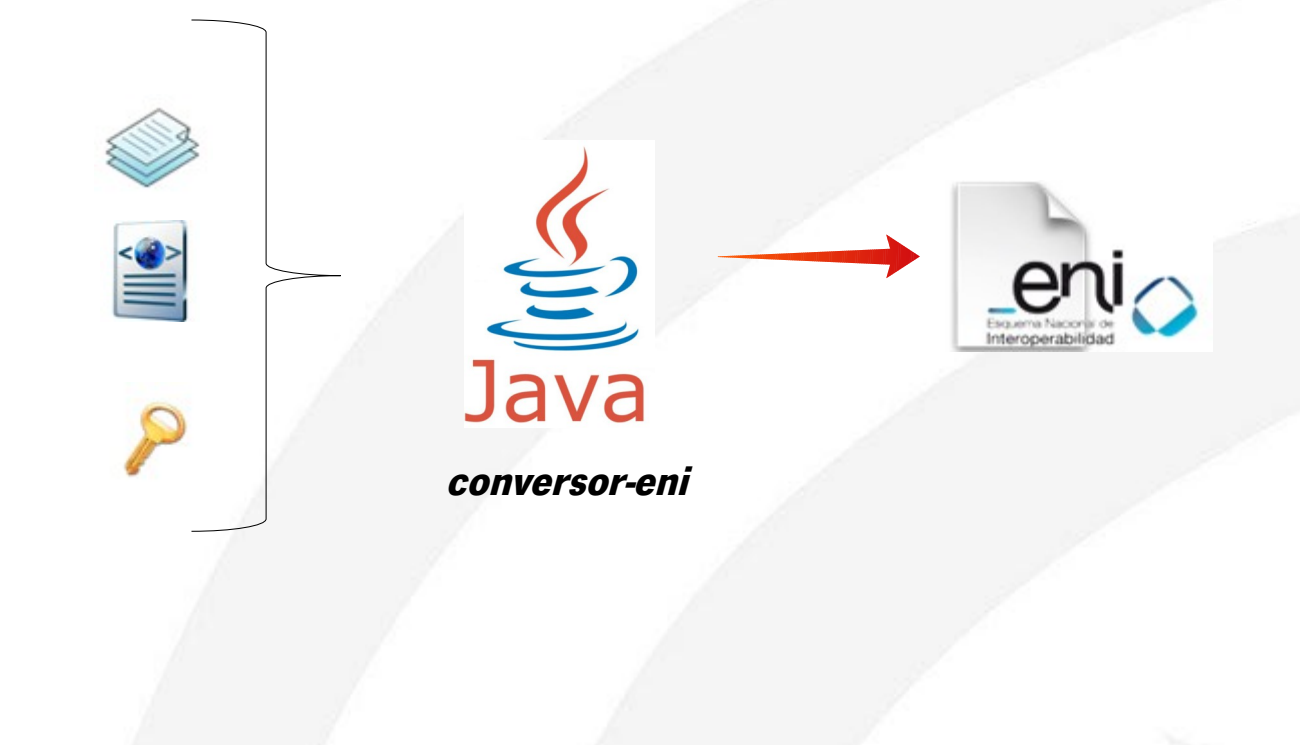

A continuación se muestra un ejemplo básico de **lectura de documento ENI:** 

```
/**
  Método para leer un documento electrónico
 ∗
   @param in
 * @return
 * @throws ConversorException
 * /
public DocumentoEni leerDocumentoElectronico(InputStream in)
        throws ConversorException {
    // <u>Lectura del</u> XML
    return new DocumentoEni(in);
}|
```
A continuación se muestra un ejemplo básico de generación de expediente ENI:

 **/\*\***

 **\* Método para generar un expediente electrónico**

@param out

 **\* @throws ConversorException**

 **\*/**

 **public void escribirExpedienteElectronico(ByteArrayOutputStream out)**

 **throws ConversorException {** 

**// Nuevo expediente electrónico**

**ExpedienteEni expEni = new ExpedienteEni();**

**//Metadatos del expediente**

**expEni.establecerIdentificador("MEH000000000000000000000000008"); expEni.setClasificacion("A12345678\_PRO\_ADELEC\_PR000000000000000000000"); expEni.setEstado(new Estado("E01")); expEni.setFechaApertura(new Date());** List<String> ints = new ArrayList<String>(); **ints.add("12345678Z"); expEni.setInteresados(ints);**

**// Opcional en caso de ser nulo se interpreta como XXXXXXXXX**

**List<String> orgs = new ArrayList<String>();**

**orgs.add("A23442888");**

**expEni.setOrganos(orgs);**

**//Indice del expediente**

**IndiceExpedienteEni indiceExpediente = new IndiceExpedienteEni();**

**indiceExpediente.setFechaIndice(new Date());**

**List<DocumentoIndice> documentosIndice = new ArrayList<DocumentoIndice>();**

**DocumentoIndice docInd = new DocumentoIndice();**

**docInd.setFechaIncorporacionExpediente(new Date());**

**docInd.setFuncionResumen("SHA-1");**

**docInd.setIdentificadorDocumento("ES\_E00004101\_2011\_MPR000000000000000000000000003");**

**docInd.setOrdenDocumentoExpediente("1");**

**docInd.setValorHuella("c723be19bb2291f8d55d6aad0c07a755801edff3");**

**documentosIndice.add(docInd);**

**indiceExpediente.setDocumentosIndice(documentosIndice);**

**//Firma del indice electronico**

**List<FirmaEni> firmas = new ArrayList<FirmaEni>();**

**FirmaEni firma = new FirmaEni();**

**firma.setTipoFirma(TipoFirma.***TF01***);**

**CsvEni CSV = new CsvEni();**

**CSV.setValor("bf83ab26478a7a7f4ddf99976a3fee39a110c829");**

**CSV.setRegulacion("BOE-A-0034-05200");**

**firma.setCSV(CSV);**

**firmas.add(firma);**

**indiceExpediente.setFirmas(firmas);**

**expEni.setIndiceExpediente(indiceExpediente);**

**//Visualizacion del indice**

**VisualizacionIndiceEni visEni = new VisualizacionIndiceEni();**

**visEni.setNombreFormato("PDF");**

**byte[] valorBinario = "Visualización de expediente".getBytes();**

**visEni.setValorBinario(valorBinario);**

**expEni.setVisualizacionIndice(visEni);**

**//Conversion**

**expEni.storeToXML(out);** 

#### LIBRERÍAS CONVERSOR-ENI, ENIDOCWS y ENIEXPWS enidocws – librería de intercambio de documentos entre sistemas

- La **NTI de Documento electrónico** define un formato XML de intercambio contenedor del documento electrónico, sin embargo, **no define un protocolo de intercambio** de documentos entre sistemas.
- **ENIDOCWS** es una especificación de servicios web basada en teconología REST para el intercambio de documentos electrónicos entre sistemas.
- Actualmente se definen **dos servicios**:

**1)Solicitud** a un repositorio de **acceso** a un documento a partir de su CSV

**2)Solicitud** a un repositorio de **custodia** de un nuevo documento.

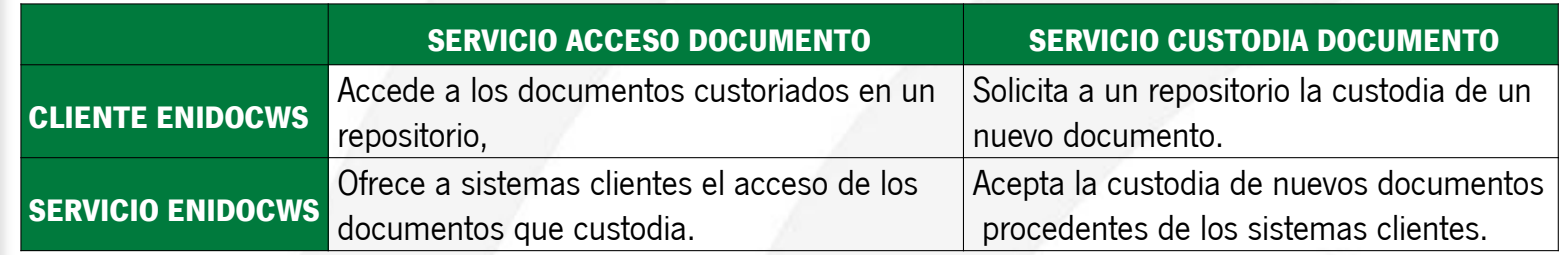

Una aplicación o sistema puede desempeñar simultáneamente el rol de cliente y servicio ENIDOCWS.

#### LIBRERÍAS CONVERSOR-ENI, ENIDOCWS y ENIEXPWS enidocws – ejemplo servicio custodia Compuls@

Los documentos electrónicos capturados en Compus@ se custodian en el organismo al que pertenece el usuario que realiza la compulsa (copia papel auténtica de documento electrónico).

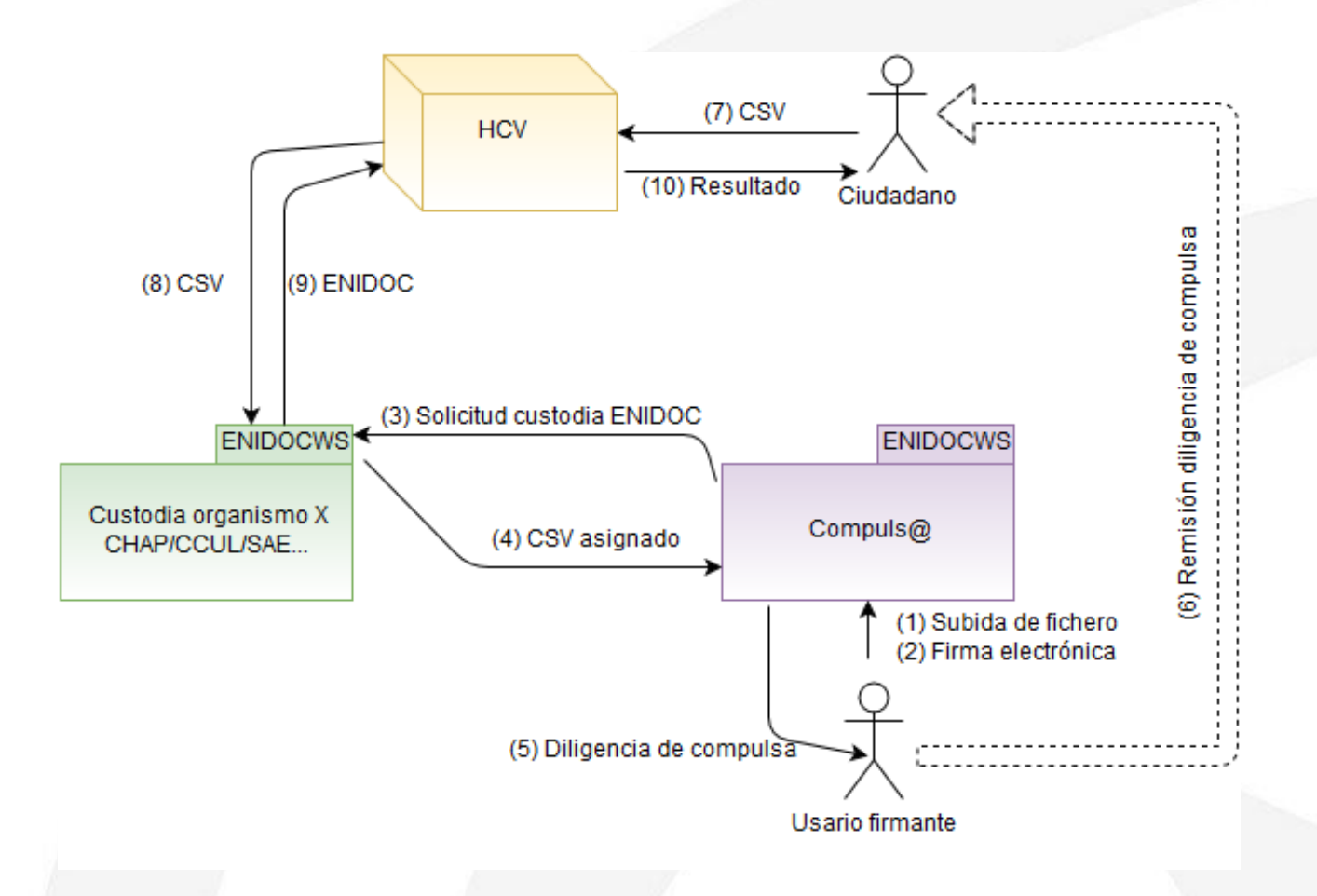

## LIBRERÍAS CONVERSOR-ENI, ENIDOCWS y ENIEXPWS enidocws – Objeto "Petición" de acceso a documento

El servicio ENDOCWS recibirá un objeto Petición de sus clientes (ejemplo HCV como cliente)

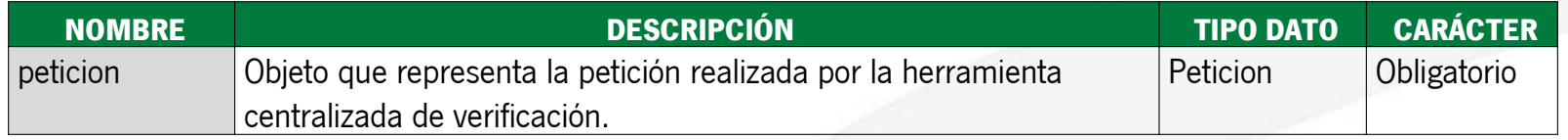

El tipo de objeto Peticion se compone de los siguientes parámetros:

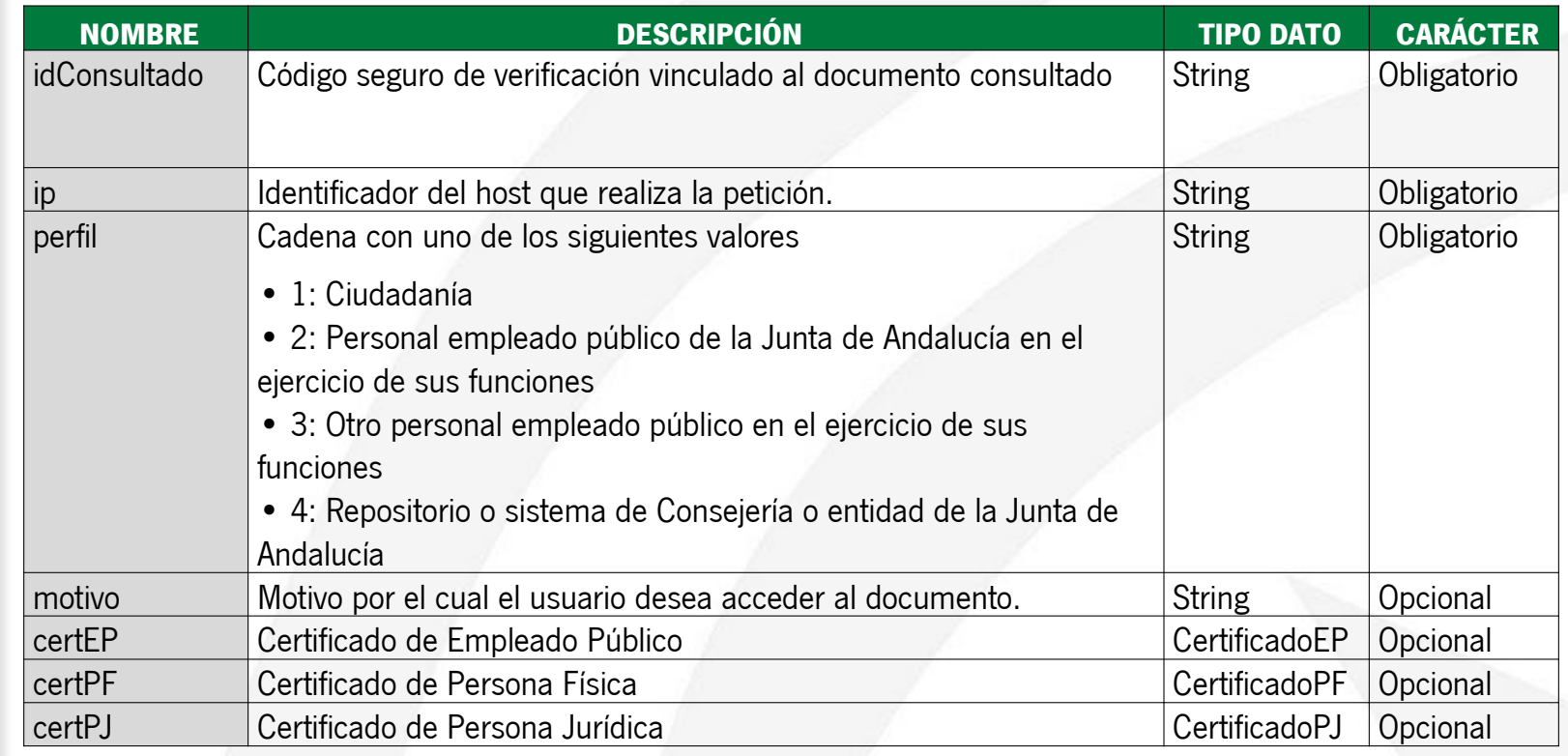

## LIBRERÍAS CONVERSOR-ENI, ENIDOCWS y ENIEXPWS enidocws – Objeto "Petición" de acceso a documento

Detalle del objeto **CertificadoEP**:

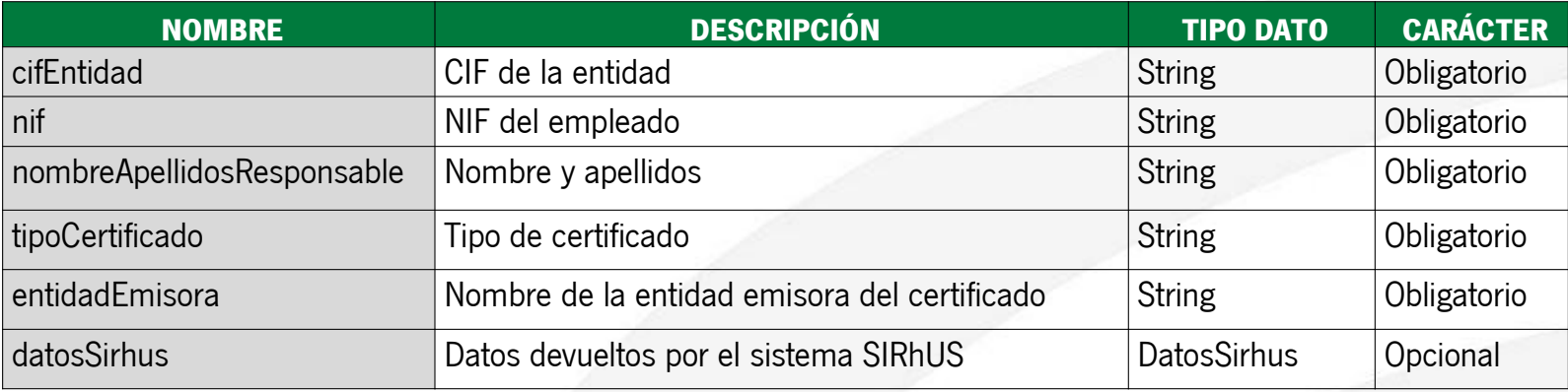

#### Detalle del objeto **CertificadoPF**:

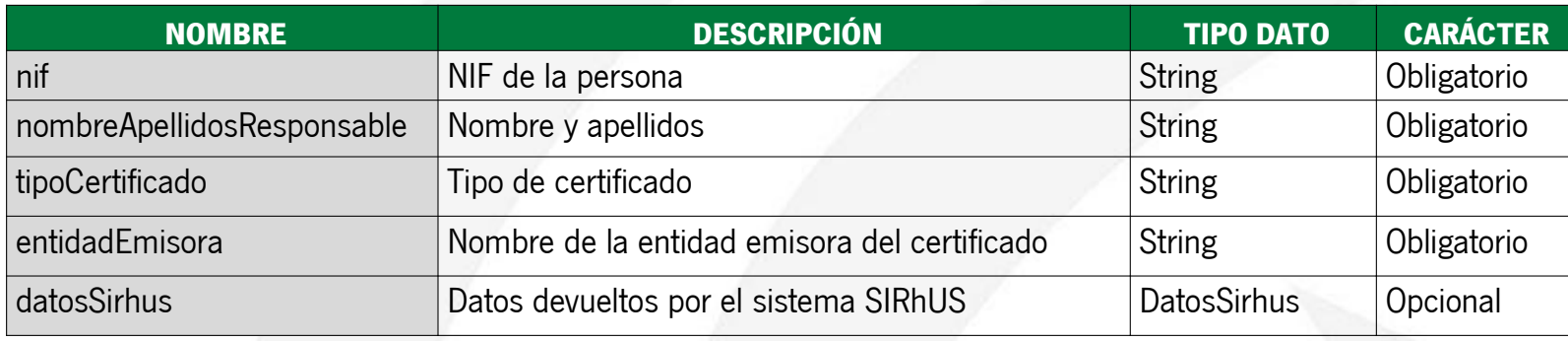

## LIBRERÍAS CONVERSOR-ENI, ENIDOCWS y ENIEXPWS enidocws – Objeto "Petición" de acceso a documento

Detalle del objeto **CertificadoPJ**:

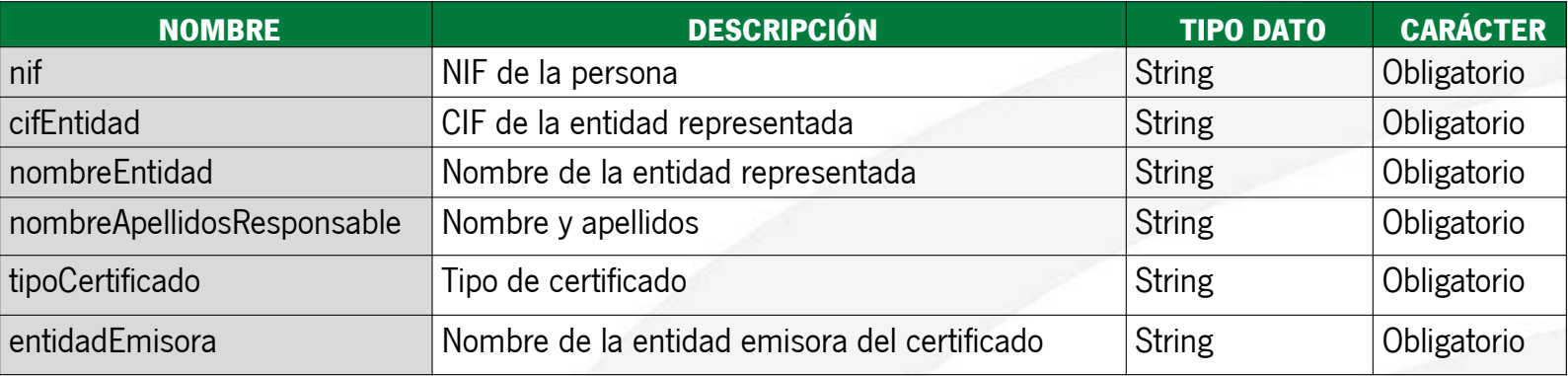

#### Detalle del objeto **DatosSirhus**:

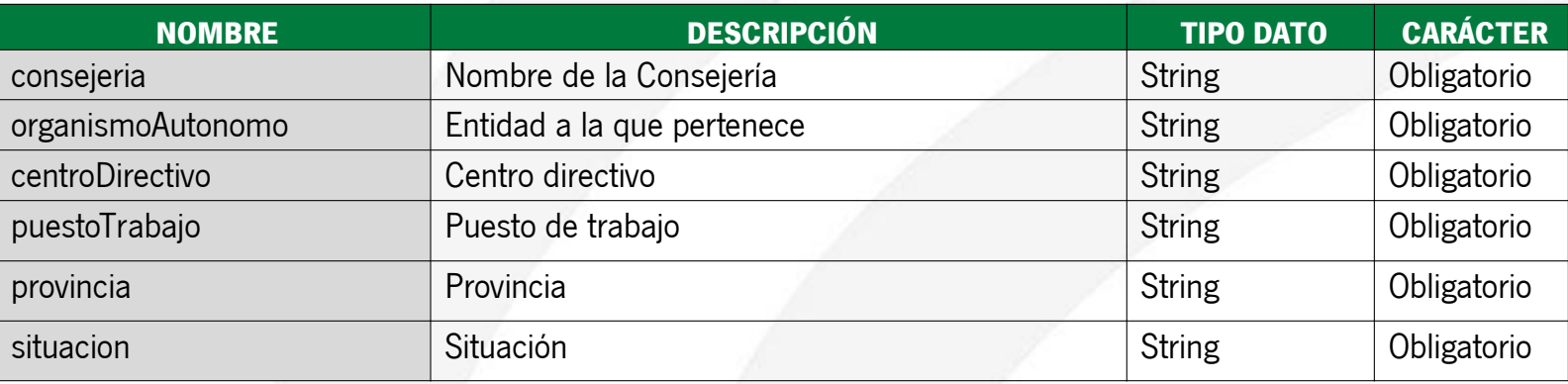

La obtención de datos del sistema SIRhUS a partir del NIF es "tolerante a fallos" en el sentido de que si no se obtiene respuesta en un tiempo prudencial, o bien se obtiene una respuesta errónea, se completará el objeto con los correspondientes campos vacíos.

#### LIBRERÍAS CONVERSOR-ENI, ENIDOCWS y ENIEXPWS enidocws – Objeto "Respuesta" de acceso a documento

El objeto de respuesta, denominado EniDoc, que deben devolver los sistemas/repositorios tras la petición de consulta por parte de la herramienta, es el siguiente:

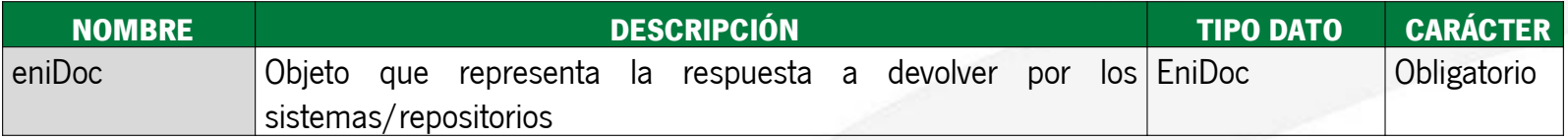

El tipo de objeto **EniDoc** se compone de los siguientes parámetros:

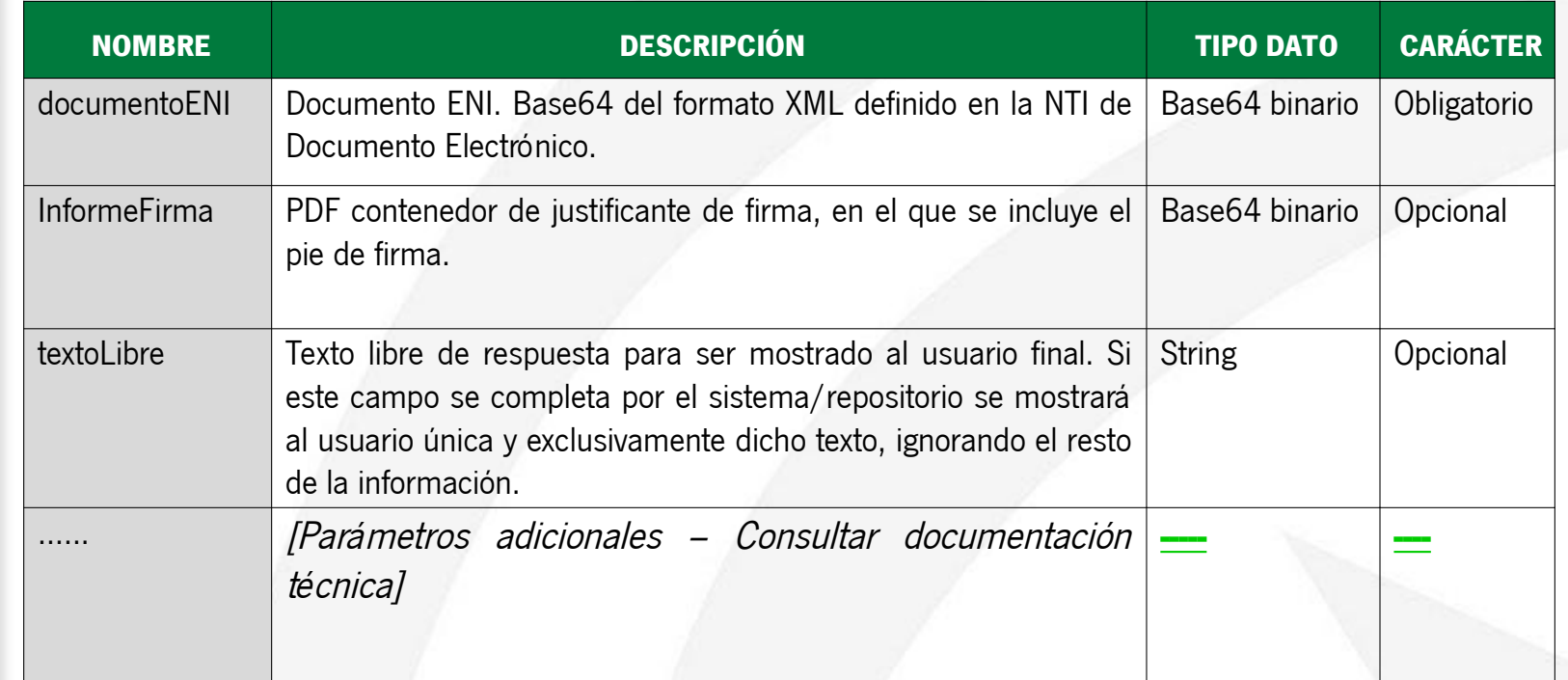

## LIBRERÍAS CONVERSOR-ENI, ENIDOCWS y ENIEXPWS enidocws – opciones para implementar servicio

Para integrar en un sistema/repositorio el componente "EnidocWS", se ofrecen dos alternativas:

**A.Librería** (archivo jar) para que sea integrada en el propio sistema/repositorio que custodia la información. Para utilizar este método de integración se debe tener en cuenta, como requisito técnico, que el sistema/repositorio debe ejecutarse sobre una **JDK 6 o superior**.

**B.Aplicación web** (archivo war) que contiene la librería del punto anterior, para que sea desplegada en un contendor web **Tomcat** con **JDK 1.6**.

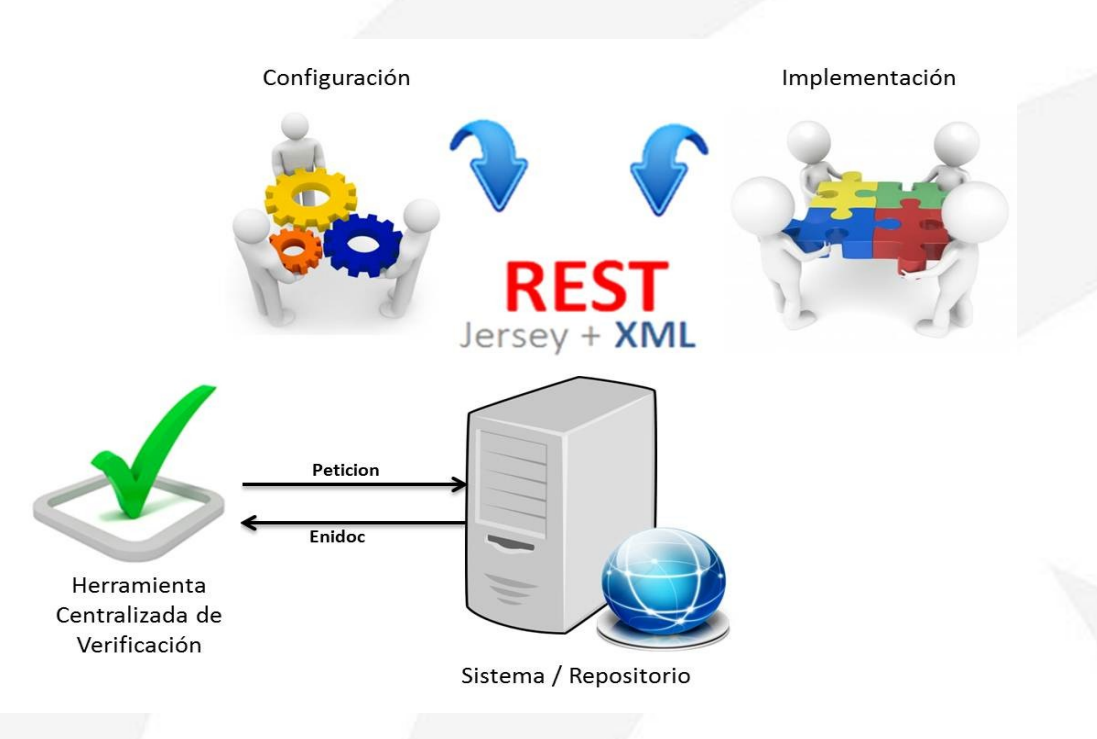

#### LIBRERÍAS CONVERSOR-ENI, ENIDOCWS y ENIEXPWS Opción de integración A – Incorporación librería enidocWS

Si se desea utilizar este método de integración hay que tener en cuenta, como requisito técnico, que **el sistema/repositorio debe ejecutarse sobre una JDK 6 o superior**.

#### **Pasos a seguir:**

Para la integración del componente será necesario seguir los siguientes pasos:

1.Incluir las **dependencias** java en el classpath del sistema.

2.Definir el **servlet** del servicio en el fichero web.xml.

3.Establecer la configuración adecuada en el **fichero de propiedades** enidocWS.properties e incluirlo en el classpath del sistema.

4.Implementar la **clase de recuperación** de la información requerida por la herramienta centralizada.

#### **Dependencias software:** LIBRERÍAS CONVERSOR-ENI, ENIDOCWS y ENIEXPWS Opción de integración A – Incorporación librería enidocWS

#### •**Aplicaciones desarrolladas con Maven**

El componente "enidocWS" puede ser incluido en aplicaciones desarrolladas en maven añadiendo la siguiente dependencia al fichero pom.xml de la aplicación:

```
 <dependency>
```

```
<groupId>es.juntadeandalucia.nti</groupId>
      <artifactId>enidocWS</artifactId>
      <version>X.X</version>
 </dependency>
```
Del mismo modo es necesario incluir la referencia al repositorio de software donde se encuentra el componente. Este componente puede encontrarse en el Repositorio Maven del Servicio de Coordinación de Administración Electrónica:

 **<repository>**

 **<id>RepositorioMavenSCAE</id> <name>Repositorio de la Junta de Andalucia</name> <url>https://ws024.juntadeandalucia.es/maven/browse</url> </repository>**

## **Dependencias software:** LIBRERÍAS CONVERSOR-ENI, ENIDOCWS y ENIEXPWS Opción de integración A – Incorporación librería enidocWS

#### •**Aplicaciones sin Maven**

Son necesarias una serie de dependencias (ficheros jar) que deben estar en el classpath de ejecución de la librería principal para su correcto funcionamiento. La librería que implementa el servicio se denomina **enidocWS-x.x.jar** y las dependencias mencionadas son:

- com. google.guava:guava:jar:14.0.1
- com.sun.xmlwsit:xmlsec:jar:1.1
- commons-lang:commons-lang:jar:2.3
- commons-logging:commons-logging:jar:1.1.1
- es.juntadeandalucia.nti:conversor-eni:jar:1.2.0
- javax.annotation:javax.annotation-api:jar:1.2
- javax.servlet:javax.servlet-api:jar:3.1.0
- javax.validation:validation-api:jar:1.1.0.Final
- javax.ws.rs:javax.ws.rs-api:jar:2.0
- javax.xml.stream:stax-api:jar:1.0-2
- $log4$ j: $log4$ j: $\frac{1.2.17}{1.2.17}$ 
	- org.castor:castor-core:jar:1.3.2
	- org.codehaus.castor:castor-xml:jar:1.3.2
	- org.glassfish.hk2.external:asm-allrepackaged:jar:2.2.0-b21
- org.glassfish.hk2.external:cglib:jar:2.2.0-b21
- org.glassfish.hk2.external:java.inject:jar:2.2.0-b21
- org.glassfish.hk2:hk $^2$ <sub>rxi</sub>:jar:2.2.0-b21
- org.glassfish.hk2:hk2-locator:jar:2.2.0-b21
	- org.glassfish.hk2:hk2-utils:jar:2.2.0-b21
- org.glassfish.hk2:osgi-resource-locator:jar:1.0.1 • org.glassfish.jersey.containers:jersey-containerservlet-core:jar:2.4.1
- org. ssfish.jersey.core:jersey-client:jar:2.4.1
- org.glassin.jersey.core:jersey-common:jar:2.4.1
- org.glassfish.jersey-server:jar:2.4.1
- stax:stax:jar:1.2.0
- stax:stax-api:jar:1.0.1

#### **Fichero "web.xml":** LIBRERÍAS CONVERSOR-ENI, ENIDOCWS y ENIEXPWS Opción de integración A – Incorporación librería enidocWS

Es requisito indispensable para llevar a cabo la integración que se defina el siguiente servlet, como cualquier otro integrante de la aplicación web cliente, en el fichero "web.xml".

```
<?xml version="1.0" encoding="UTF-8"?>
<web-app version="2.4" xmlns=http://java.sun.com/xml/ns/j2ee 
xmlns:xsi=http://www.w3.org/2001/XMLSchema-instance 
xsi:schemaLocation="http://java.sun.com/xml/ns/j2ee http://java.sun.com/xml/ns/j2ee/web-app_2_4.xsd">
<display-name>Web Service Enidoc</display-name>
<servlet>
           <servlet-name>EnidocService</servlet-name>
           <servlet-class>org.glassfish.jersey.servlet.ServletContainer</servlet-class>
```
**<init-param>**

**<param-name>jersey.config.server.provider.classnames</param-name> <param-value>es.juntadeandalucia.nti.ws.eni.services.EnidocWS</param-value>**

 **</init-param>**

**<load-on-startup>1</load-on-startup>**

**</servlet>**

```
<servlet-mapping>
```
**<servlet-name>EnidocService</servlet-name> <url-pattern>/rest/eni/\*</url-pattern>**

**</servlet-mapping>**

**</web-app>**

## **Fichero de propiedades "enidocWS.properties"** LIBRERÍAS CONVERSOR-ENI, ENIDOCWS y ENIEXPWS Opción de integración A – Incorporación librería enidocWS

Para configurar el componente, tan sólo hay que establecer las propiedades del fichero "enidocWS.properties" e incluirlo en el *classpath* del sistema que lo integra.

```
# Información de correspondencia entre la HCV y el repositorio/sistema integrado 
# usuario dado de alta en la HCV
usuarioWS = usuario
# password del usuario dado de alta en la HCV
passwordWS = pass
# clase (indicando ruta del paquete separado por puntos '.') donde se implementara el método
claseWS = paquete.clase.MiClase
# nombre del método que recibe como parámetro el objeto Peticion y devuelve Enidoc
metodoWS = nombreMetodo
```
Como **alternativa** de configuración basada en fichero de propiedades, el componente permite invocar interfaces definidas encargadas de obtener la configuración de la herramienta. Las implementaciones que puedan hacerse de estas interfaces podrán rescatar la configuración de bases de datos u otros orígenes.

## **Clase a invocar por el Servicio Web** LIBRERÍAS CONVERSOR-ENI, ENIDOCWS y ENIEXPWS Opción de integración A – Incorporación librería enidocWS

Es necesario realizar la implementación de una clase que contenga un método, necesariamente **estático**, con la siguiente especificación:

**public static** EniDoc **nombreMetodo** (Peticion peticion)

Sobre este método recae la responsabilidad de obtener el documento ENI del sistema/repositorio integrado, así como el resto de información complementaria, para devolver el objeto esperado a la herramienta centralizada de verificación. Siendo responsabilidad de los sistemas/repositorios el **definir e implantar criterios y políticas para la gestión de las peticiones de acceso**, de manera que cada petición de acceso sea validada, teniendo en cuenta para ello la información que para cada petición se remite desde la herramienta. En caso de que se concluya que no procede aportar el documento a la persona usuaria de la herramienta, en la respuesta a generar por el sistema o repositorio se deberá expresar un texto informativo que se le mostrará a la misma.

#### LIBRERÍAS CONVERSOR-ENI, ENIDOCWS y ENIEXPWS Opción de integración B – Despliegue aplicación enidocWS

En caso de que no sea posible realizar la integración a través de la librería debido a incompatibilidades con las dependencias o al requisito de ejecutarse sobre una JDK 6 o superior, se pone a disposición una **aplicación intermedia** entre la herramienta centralizada de verificación y el sistema/repositorio, que ofrecerá el servicio web de comunicación.

Para la correcta implantación de la aplicación, los **pasos a seguir** de **forma análoga al caso de integración A** son:

1.Establecer la configuración adecuada en el fichero de propiedades enidocWS.properties.

2.Implementar **la clase de recuperación** de la información requerida por la herramienta centralizada.

Para acceder al modelo de datos del sistema/repositorio, es posible que sea necesario hacer uso de JDBC. Para ello habría que definir el DataSource correspondiente en el fichero context.xml.

Una vez configurada la aplicación e implementado el código necesario, se debe generar el war de la aplicación y desplegarlo en un servidor de aplicaciones **Tomcat** con **JDK 1.6**.

#### LIBRERÍAS CONVERSOR-ENI, ENIDOCWS y ENIEXPWS Ejemplo implementación método a invocar por reflexión

A continuación se muestra un ejemplo básico de implementación del método de recuperación de la información requerida por la herramienta centralizada de verificación:

```
public static EniDoc nombreMetodo (Peticion peticion) {
            // 1.- Crear el objeto EniDoc que debemos rellenar
            EniDoc eniDoc = new EniDoc();
            // 2.- TODO Tratamiento opcional de los datos de la Peticion para definir e implantar 
criterios y políticas para la gestión de las peticiones de acceso al documento
            String idConsultado = peticion.getIdConsultado();
            // 3.- TODO Obtener documento de BBDD mediante el CSV consultado
            byte[] documentoBytes = obtenerDocumentoENIPorId(csvConsultado);
            // 4.- TODO Rellenar el objeto EniDoc
            // 4.1 – Cumplimentar el parámetro obligatorio.
            Array de bytes que contiene el documento electrónico ENI.
            eniDoc.setDocumentoENI(documentoBytes);
            // 4.2 – Cumplimentar los parámetros opcionales.
           // Campo que recoge expresamente, en el caso de firma electrónica basada en certificado, si 
            // en su momento se validaron los certificados electrónicos utilizados para la firma. 
boolean validacionCertificadosFirma = true;
            eniDoc.setValidacionCertificadosFirma(validacionCertificadosFirma);
            // Campo que indica si se desea habilitar que la persona usuaria de la herramienta pueda 
// descargar el correspondiente fichero de firma electrónica y el fichero en formato ENI.
            boolean descargarFirmaydocumentoENI = true;
            eniDoc.setDescargarFirmaydocumentoENI(descargarFirmaydocumentoENI);
            // 5.- Devolver el objeto EniDoc relleno.
```
**}**

#### LIBRERÍAS CONVERSOR-ENI, ENIDOCWS y ENIEXPWS eniexpws – librería de intercambio de expedientes entre sistemas

- La **NTI de Expediente electrónico** define un formato XML de intercambio contenedor del expediente electrónico, sin embargo, **no define un protocolo de intercambio** de expedientes entre sistemas.
- **ENIEXPWS** es una especificación de servicios web basada en teconología REST para el intercambio de expedientes electrónicos entre sistemas.
- Actualmente se definen **un único servicio**:
	- **1)Solicitud** a un sistema de tramitación de **acceso** a un expediente a partir de su CSV o Identificador normalizado.

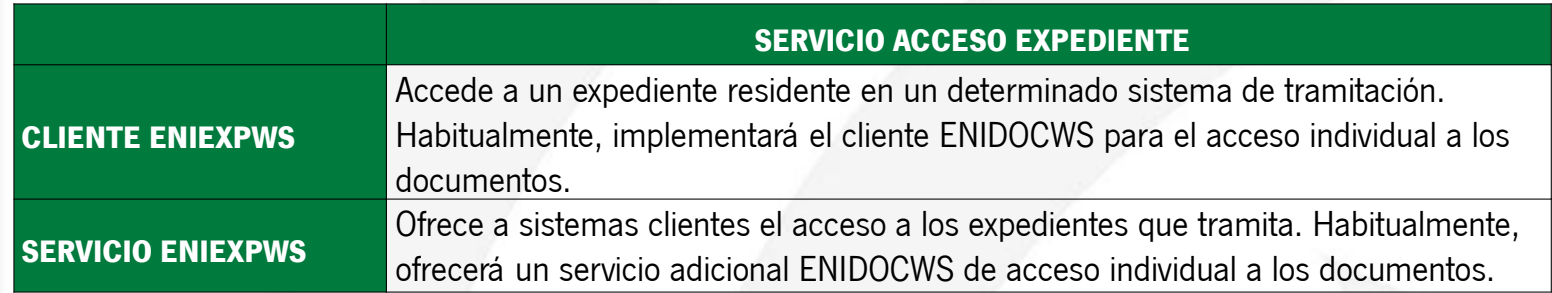

Una aplicación o sistema puede desempeñar simultáneamente el rol de cliente y servicio ENIEXP.

## LIBRERÍAS CONVERSOR-ENI, ENIDOCWS y ENIEXPWS eniexpws – Objeto "Petición" de acceso a expediente

El servicio ENIEXPWS recibirá un objeto Petición de sus clientes (ejemplo HCV como cliente)

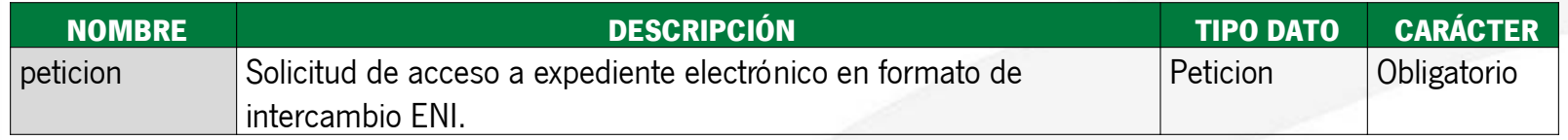

El tipo de objeto Peticion se compone de los siguientes elementos (1/2):

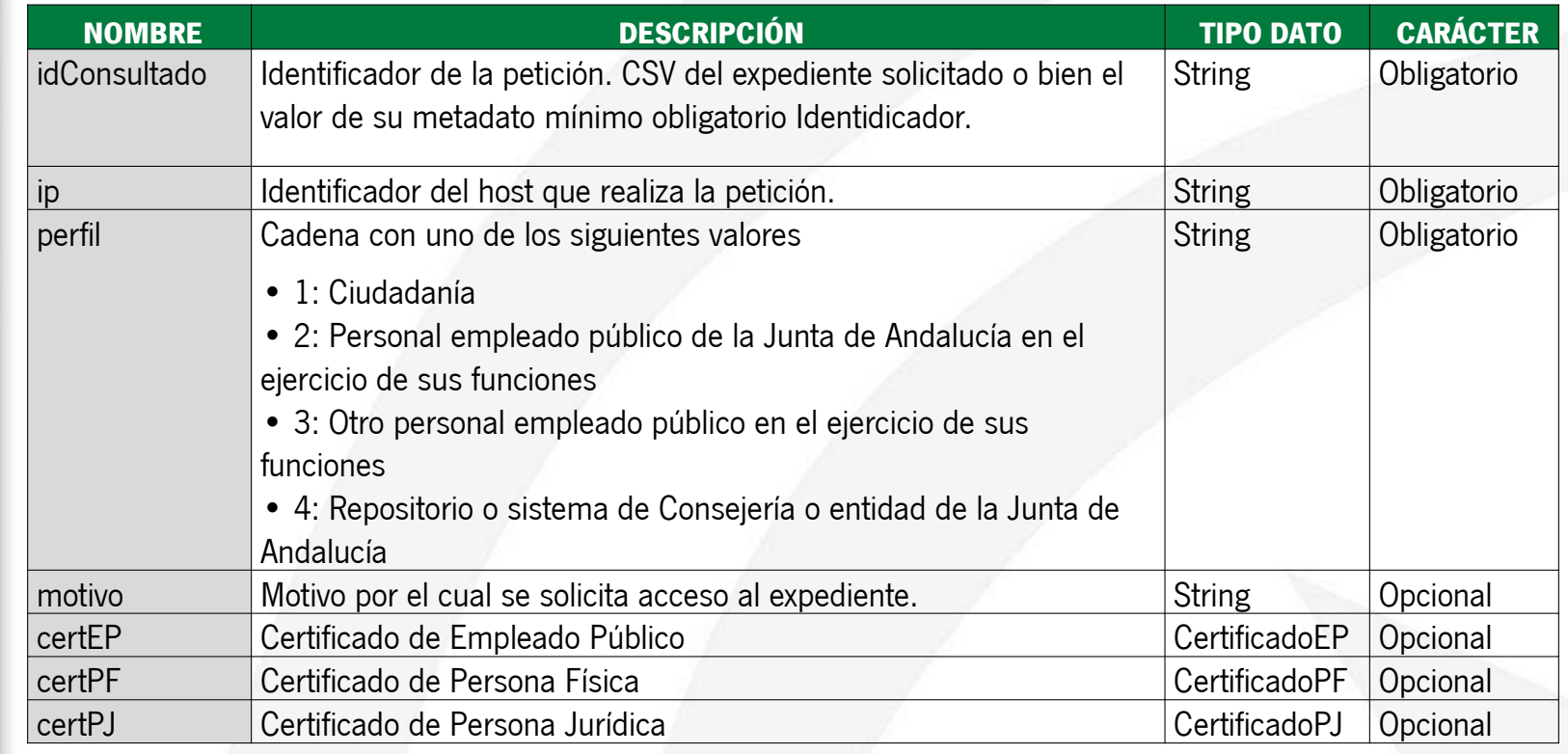

## LIBRERÍAS CONVERSOR-ENI, ENIDOCWS y ENIEXPWS eniexpws – Objeto "Petición" de acceso a expediente

Continuación componentes de objeto Petición (2/2):

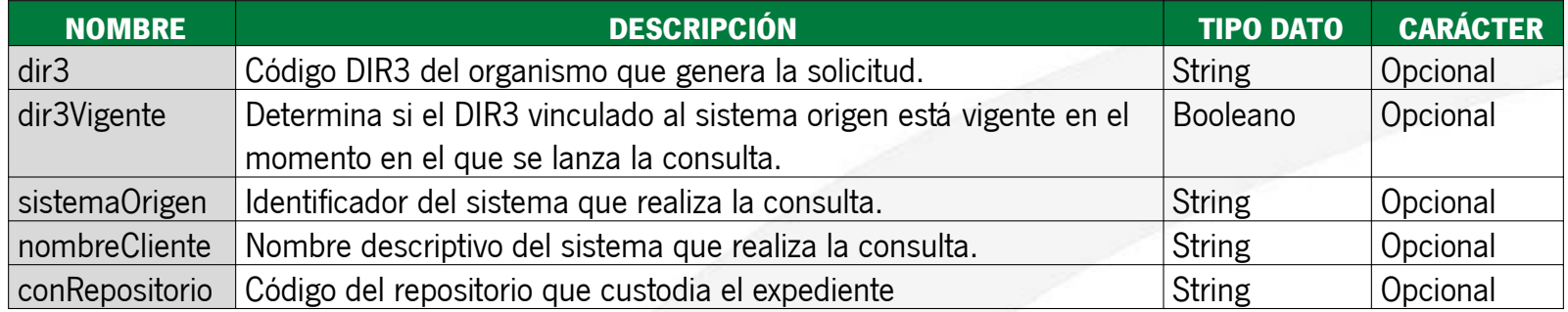

#### LIBRERÍAS CONVERSOR-ENI, ENIDOCWS y ENIEXPWS eniexpws – Objeto "Respuesta" de acceso a expediente

El objeto de respuesta, denominado EniDoc, que deben devolver los sistemas/repositorios tras la petición de consulta por parte de la herramienta, es el siguiente:

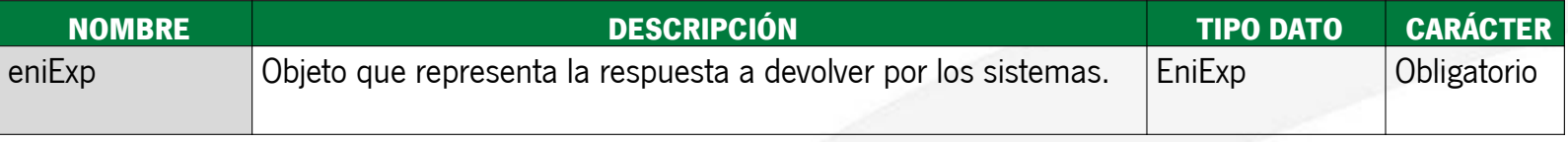

El tipo de objeto **EniExp** se compone de los siguientes elementos:

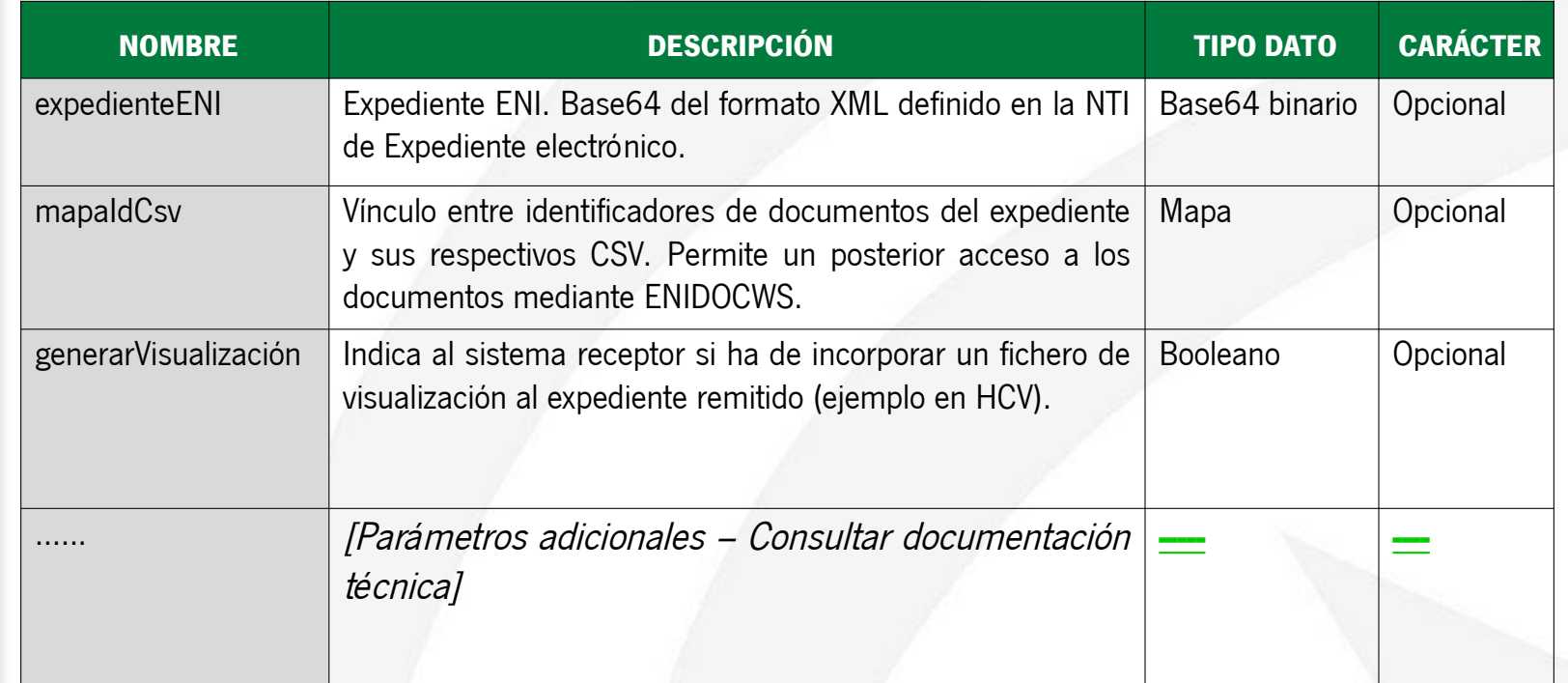

## LIBRERÍAS CONVERSOR-ENI, ENIDOCWS y ENIEXPWS eniexpws – opciones para implementar servicio

Para integrar en un sistema/repositorio el componente "EniexpWS", se ofrecen dos alternativas:

**A.Librería** (archivo jar) para que sea integrada en el propio sistema/repositorio que custodia la información. Para utilizar este método de integración se debe tener en cuenta, como requisito técnico, que el sistema/repositorio debe ejecutarse sobre una **JDK 6 o superior**.

**B.Aplicación web** (archivo war) que contiene la librería del punto anterior, para que sea desplegada en un contendor web **Tomcat** con **JDK 1.6**.

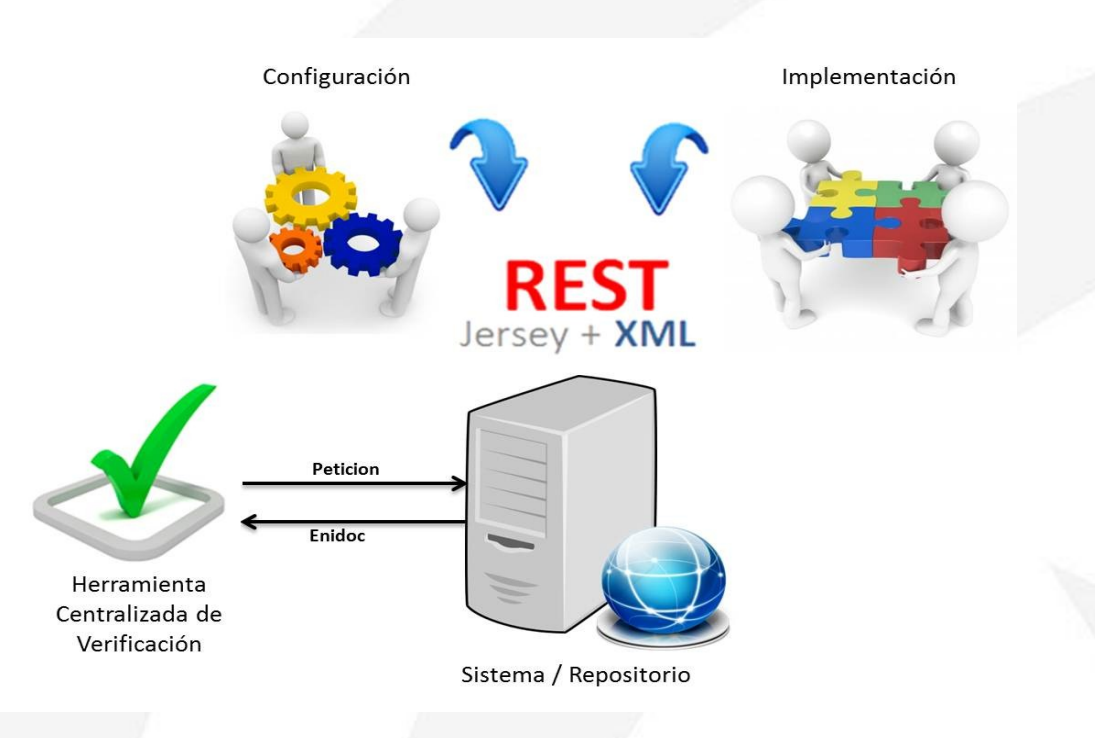

#### LIBRERÍAS CONVERSOR-ENI, ENIDOCWS y ENIEXPWS eniexpws – Firma del índice del expediente electrónico

Para garantizar la interoperabilidad con la AGE, la firma del índice del expediente electrónico se deber basar en el formato XAdES Enveloped.

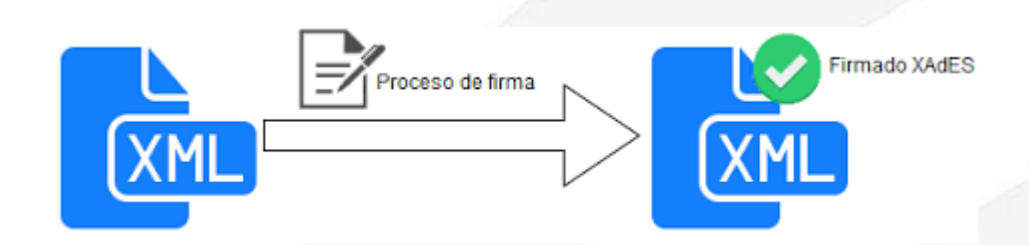

GUÍA: <https://ws024.juntadeandalucia.es/ae/descargar/5039>

LIBRERÍAS CONVERSOR-ENI, ENIDOCWS y ENIEXPWS Guía de Referencia del Informe Vinculante en materia de Política **Digital** 

#### **CUADRO DE REVISIONES**

"El sistema implantará los protocolos ENIDOCWS y ENIEXPWS para que los documentos y expedientes electrónicos que se gestionen en el mismo puedan, a partir de sus códigos seguros de verificación, ser puestos a disposición e interoperar de manera estandarizada con otros sistemas y repositorios electrónicos de la Junta de Andalucía, así como remitirse a otras Administraciones si procede"

HCV: Verificación de documentos y expedientes electrónicos

# **ÍNDICE**

- 1)Introducción al Esquema Nacional de Interoperabilidad.
- 2)NTI de Documento electrónico.
- 3)NTI de Expediente electrónico.

4)Librerías conversor-eni, enidocWS y eniexpWS.

5)La Herramienta Centralizada de Verificación.

## LA HERRAMIENTA CENTRALIZADA DE VERIFICACIÓN Finalidad de la HCV

#### **¿Qué es la Herramienta Centralizada de Verificación?**

La Herramienta Centralizada de Verificación (HCV) implementa un **servicio para la práctica de la verificación**, mediante un código generado electrónicamente, de **documentos y expedientes** electrónicos de la Administración de la Junta de Andalucía, para el contraste de su autenticidad y la comprobación de su integridad.

#### **¿Cuál es su objetivo?**

El propósito de la herramienta centralizada de verificación es:

Disponer de cara a la ciudadanía de un **único punto** que permita homogeneizar y unificar la práctica de la verificación de documentos y expedientes en la Administración de la Junta de Andalucía.

Posibilitar el **cese en el despliegue de nuevas implantaciones** de herramientas locales de verificación.

# LA HERRAMIENTA CENTRALIZADA DE VERIFICACIÓN

HCV: Sistema único de verificación de documentos y expedientes

•La HCV es la única herramienta que debe utilizarse para la práctica de la verificación, mediante un código generado electrónicamente, de documentos y expedientes electrónicos en la Administración de la Junta de Andalucía, para el contraste de su autenticidad y la comprobación de su integridad.

•No se presta soporte técnico para otras herramientas con propósito similar que puedan estar implantadas.

•La herramienta Portafirmas ya no utiliza una implantación específica de una herramienta de este tipo (Verifirma), y se integra con la HCV.

# LA HERRAMIENTA CENTRALIZADA DE VERIFICACIÓN

Esquema de funcionamiento

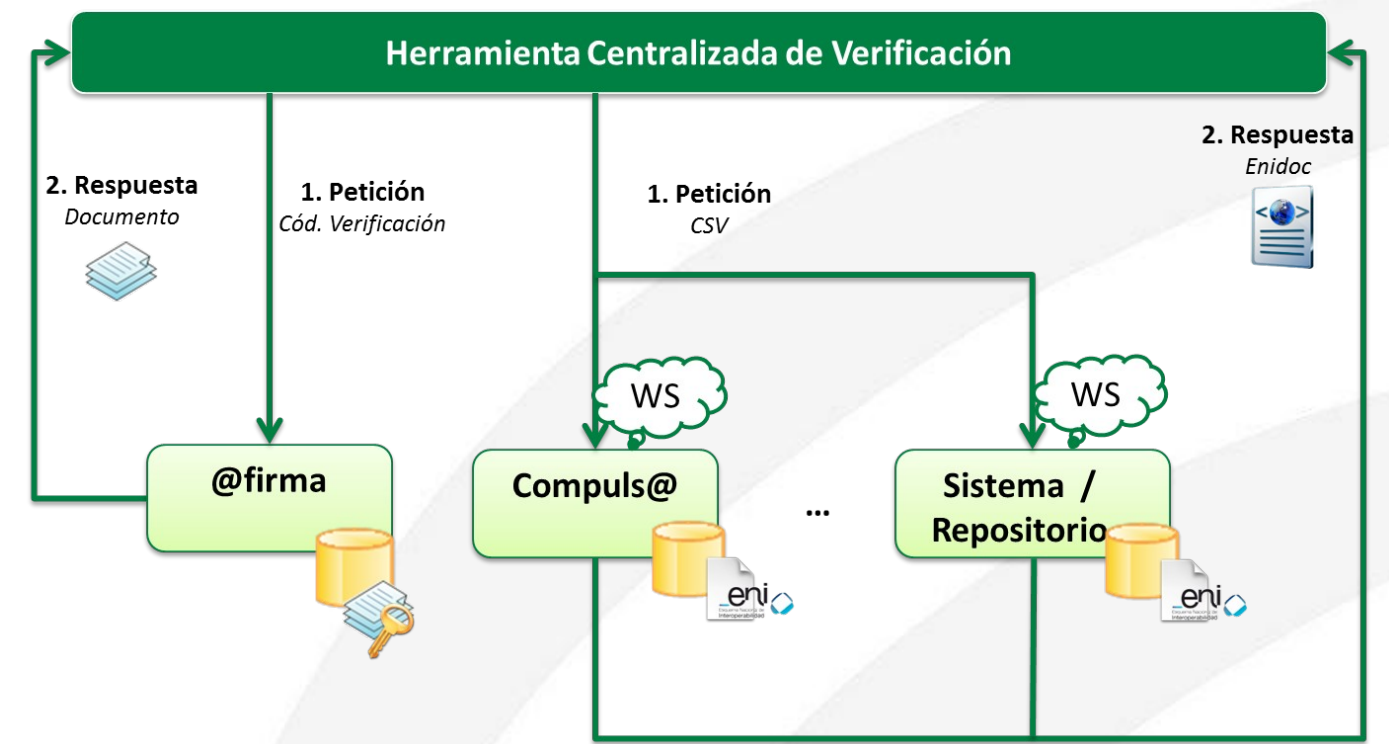

Interfaz común de comunicación con los sistemas/repositorios a través de la **operación de acceso del protocolo ENIDOCWS o ENIEXPWS**.

**Códigos de verificación** con información que permita diferenciar el sistema/repositorio que custodia el documento o expediente consultado.

Integración con el sistema **SIRhUS** de la Junta de Andalucía.
Códigos seguros de verificación (CSV) de los documentos

El nuevo **código de verificación** aceptado por la herramienta centralizada de verificación será una cadena de 30 caracteres de los cuales los 5 primeros serán los del identificador único del sistema/repositorio. Los 25 caracteres restantes deberán cumplir con los requisitos que ha de tener un código seguro de verificación en cuanto a impredecibilidad, resistencia a colisiones, unicidad e irreversibilidad. La **documentación técnica** de la HCV propone un algoritmo de generación de códigos seguros de verificación.

**REPOSITORIO**

ABCDEXXXXXZZZZZYYYYYXXXXXZZZZZ

**CSV DENTRO DEL REPOSITORIO**

.

# LA HERRAMIENTA CENTRALIZADA DE VERIFICACIÓN

### Metadato Identificador del documento electrónico

En aquellos casos en los que el repositorio/sistema que custodia el documento no esté en disposición de asignar identificadores normalizados de documentos según lo dispuesto en la Norma Técnica de Interoperabilidad de Documento Electrónico, como por ejemplo en el ámbito de las entidades no incorporadas al Directorio Común de Unidades Orgánicas, el metadato "Órgano" deberá adoptar el valor "XXXXXXXXX". Ante esta circunstancia, la HCV ocultará en la pantalla resultante de una validación el área de metadatos.

Deben ajustarse a los requisitos definidos por la la NTI de Documento Electrónico y a los de la Política de Gestión de Documentos de la Junta de Andalucía.

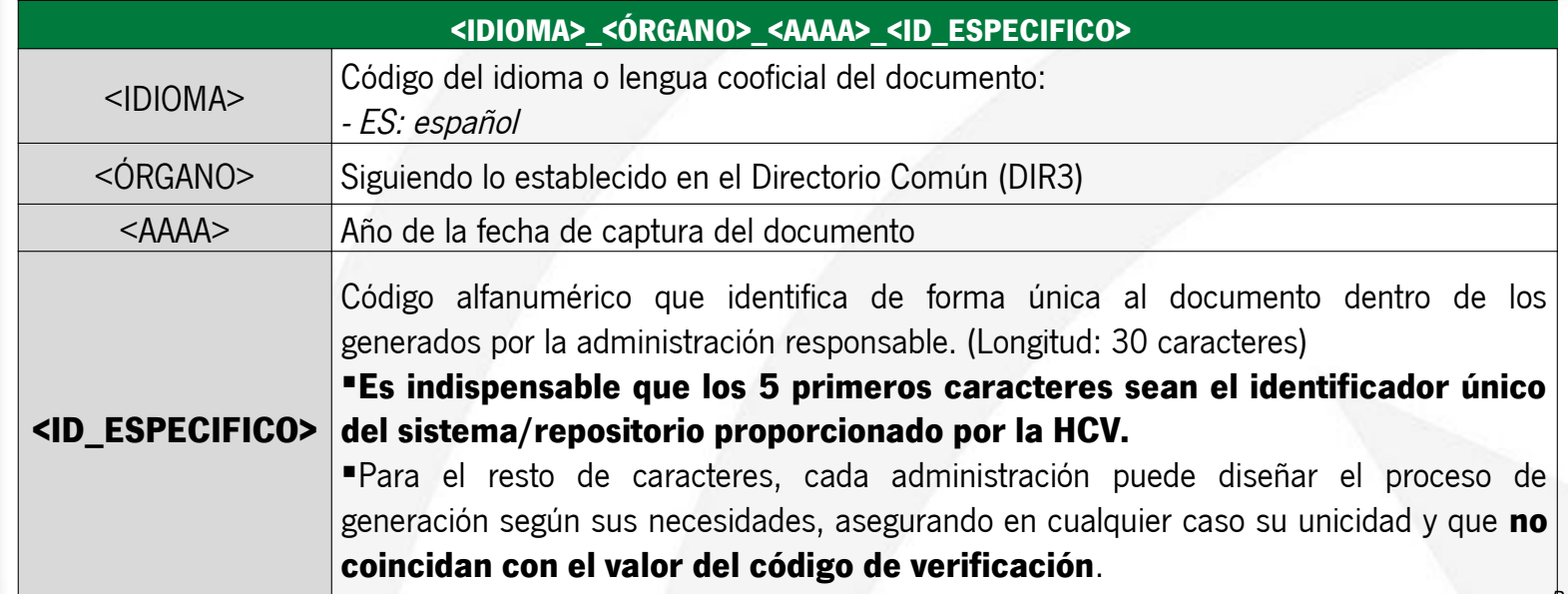

### Metadato Identificador del expediente electrónico

Deben ajustarse a los requisitos definidos por la la NTI de Expediente electrónico y a los de la Política de Gestión de Documentos de la Junta de Andalucía.

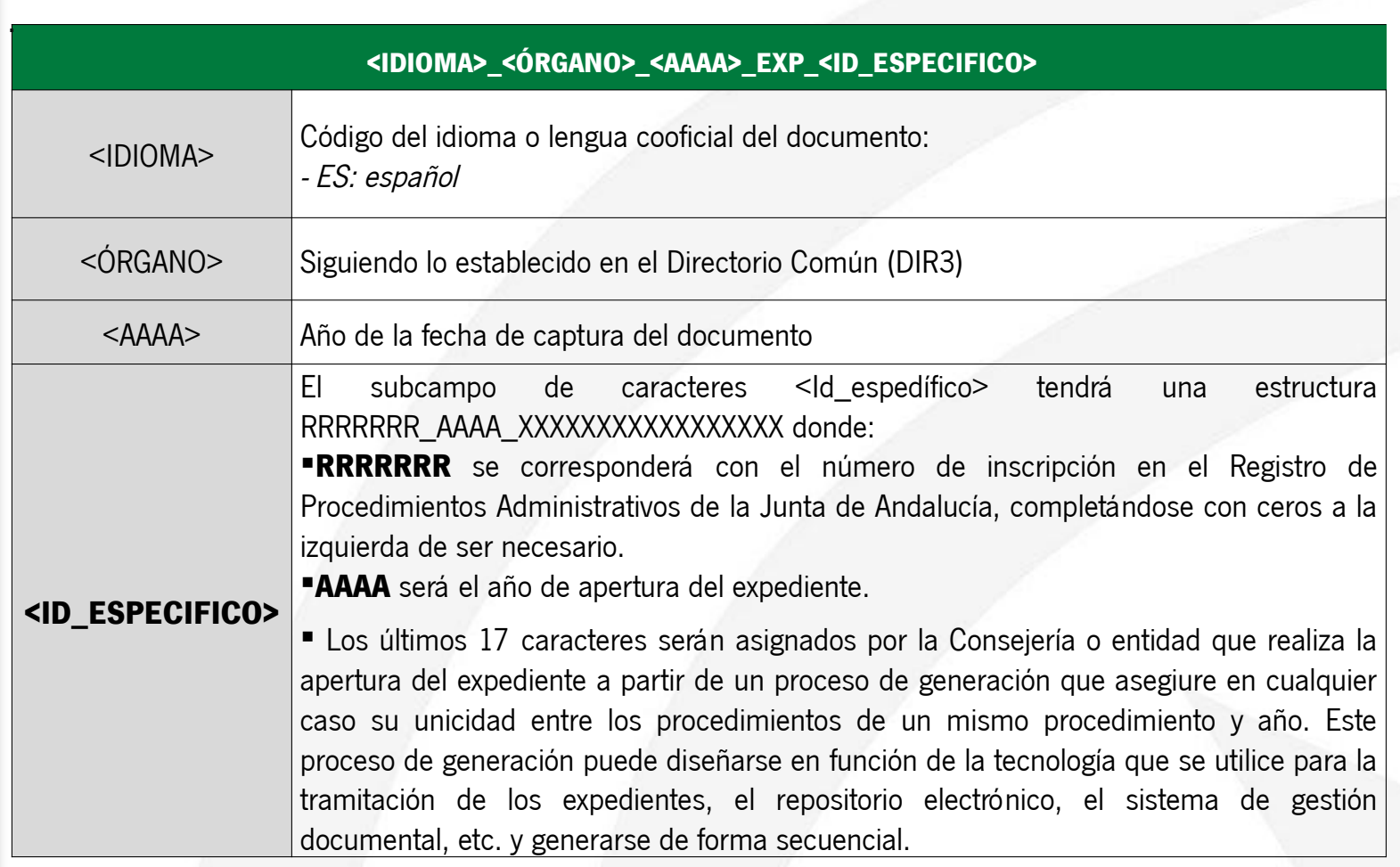

# LA HERRAMIENTA CENTRALIZADA DE VERIFICACIÓN Roles de usuarios

El usuario puede autenticarse en la herramienta mediante **certificado electrónico**, pudiéndose el mismo de persona física, persona jurídica o empleado público, o bien, mediante **usuario y contraseña de correo (LDAP)** siempre que el acceso sea desde Red Corporativa de la Junta de Andalucía.

Se determinan tres perfiles de acceso a la herramienta:

- 1. Personal empleado público de la Junta de Andalucía en el ejercicio de sus funciones.
- 2. Otro personal empleado público en el ejercicio de sus funciones.
- 3. Ciudadanía.

La herramienta centralizada de verificación determinará el perfil según el tipo de acceso:

### Certificado:

- o **Persona Física**: el usuario podrá seleccionar entre todos los perfiles disponibles "Ciudadanía" "Personal empleado público de la Junta de Andalucía en el ejercicio de sus funciones" u "Otro personal empleado público en el ejercicio de sus funciones".
- o **Persona Jurídica**: se determinará por defecto el perfil de "Ciudadanía".
- o **Empleado Público**: se determinará por defecto el perfil de "Otro personal empleado público en el ejercicio de sus funciones", en caso de que pertenezca a la Junta de Andalucía será entonces "Personal empleado público de la Junta de Andalucía en el ejercicio de sus funciones".

### LDAP:

El acceso mediante usuario y contraseña equivale al acceso como "Personal empleado público de la Junta de Andalucía en el ejercicio de sus funciones"

## LA HERRAMIENTA CENTRALIZADA DE VERIFICACIÓN Atención a consulta de CSV

El usuario facilita el código de verificación del documento.

- i. Se requerirá al usuario que indique un motivo de acceso al documento según se haya configurado para cada perfil de acceso.
- ii. Se requerirá al usuario que indique si va a realizar la consulta de un documento o de un expediente electrónico.
- iii. Con la información anterior, la herramienta de verificación invoca el correspondiente servicio ENIDOCWS/ENIEXPWS del sistema/repositorio candidato y recupera el documento/expediente, firma e información complementaria.
- iv. La Herramienta Centralizada de Verificación realizará la validación de la firma electrónica respecto de la fecha actual conforme a los criterios de la Norma Técnica de Interoperabilidad de Política de Firma Electrónica y de certificados de la Administración. Para esta validación se utilizan los actuales servicios DSS de integración con la plataforma @firma.

# LA HERRAMIENTA CENTRALIZADA DE VERIFICACIÓN Pantalla de consulta de CSV

Verificación de documentos/expedientes firmados electrónicamente

Persona que realiza la consulta

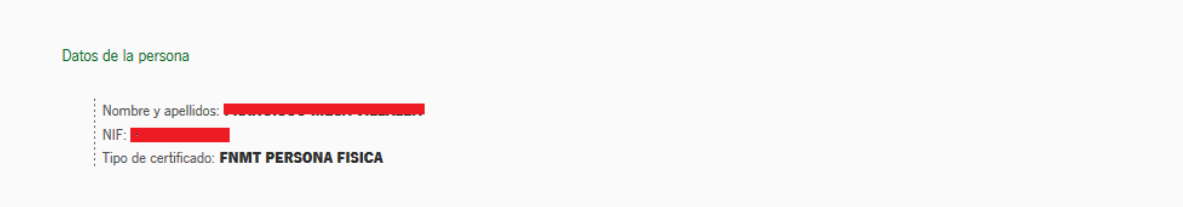

Nueva consulta

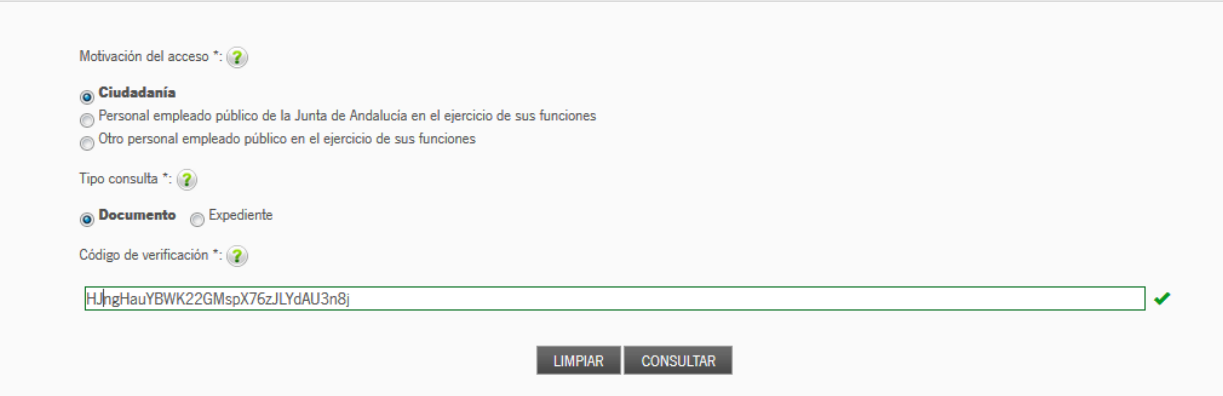

Ejemplo de autenticación y consulta mediante certificado electrónico de **persona física.**

Pantalla del resultado de la consulta - Documento

#### Información detallada de firmas

Firma: CAdES detached/explicit signature Resultado de la validación: La firma es válida Información de firmantes: Nombre completo: MANNEE & AMASS HE P BESINESSEES Sello de tiempo: 24/04/2014 17:58:04

#### Metadatos mínimos obligatorios del documento electrónico

: Versión NTI: http://administracionelectronica.gob.es/ENI/XSD/v1.0/documento-e Identificador: ES\_A01002823\_2014\_7yElx367415352w6nlU8F1+imT5dQi Órgano: A01002823 Fecha de captura: 24/04/2014 17:58:04 Origen: Administración Estado de elaboración: Copia electrónica auténtica de documento papel Nombre de formato: PDF : Tipo documental: Contrato

#### Datos complementarios del documento electrónico

: Comentarios: Texto adicional de prueba mostrado al usuario Generador de firma: Cliente @firma 3.3.1\_12

#### Ficheros descargables

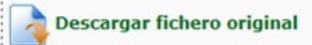

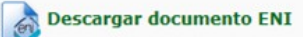

## LA HERRAMIENTA CENTRALIZADA DE VERIFICACIÓN Pantalla del resultado de la consulta – Expediente

Resultado de la consulta

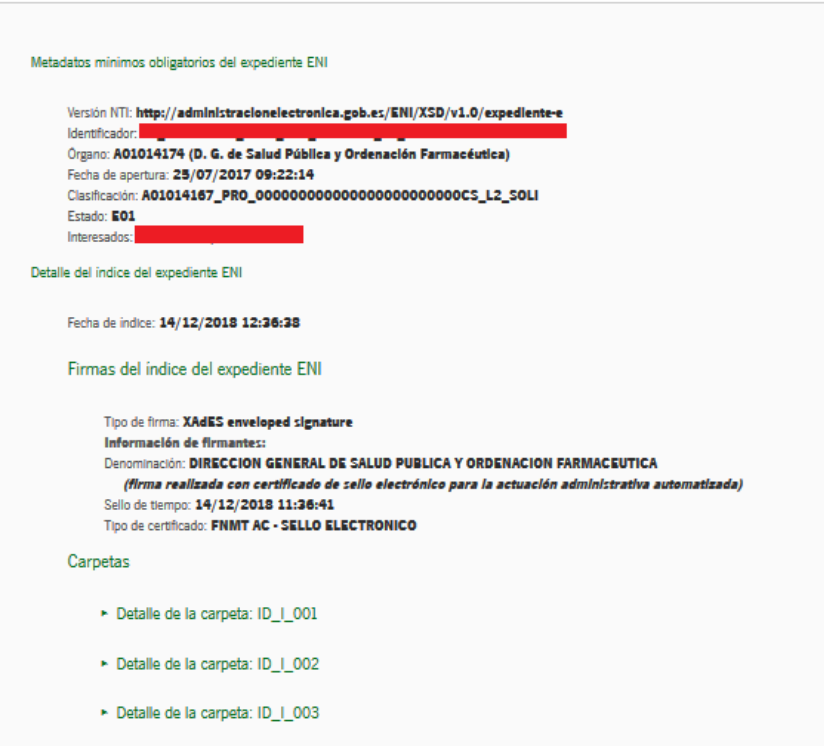

#### Ficheros descargables

Descargar expediente electrónico

Descargar fichero visualización

# LA HERRAMIENTA CENTRALIZADA DE VERIFICACIÓN Validador de firmas

Si se accede a la herramienta de verificación desde la Red Corporativa de la Junta de Andalucía se muestra la posibilidad de realizar validaciones de firma.

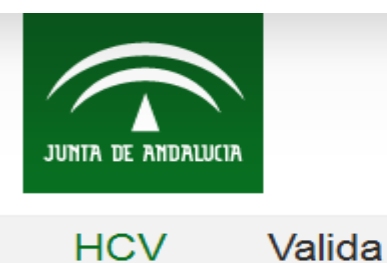

♥ HCV>Herramienta Centralizada de Verificación

Se accede, por tanto, a la funcionalidad de validar firmas, mediante la cual se podrá validar un fichero de firma adjuntándolo en el formulario, en ocasiones es posible que se precise el documento original, que también podrá ser adjuntado de forma análoga.

## Validación de firmas

Puede comprobar la validez de una firma electrónica mediante la plataforma @firma. Para ello siga los siguientes pasos:

### Seleccione la firma a validar

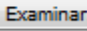

No se ha seleccionado ningún archivo. Examinar...

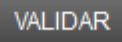

### Validador de firmas

Una vez incorporada la firma a validar, se comunica con @firma para comprobar su validez y se obtiene una pantalla de resultado que muestra información relevante de la propia firma, así como la posibilidad de descargar ficheros asociados a la misma.

Resultado de Validar Firma

#### Detalle de la validación

Resultado de la validación: La firma es válida √ Tipo de firma: XADES-EPES Modo de firma: ENVELOPED Fecha y hora de la validación: 30/09/2015 13:53:31

#### Informes de firma individuales

#### Firma 1

Resultado de la validación: La firma es valida

Fecha y hora del sello de tiempo: La firma no tiene sello de tiempo

: Identificador de la política: http://www.facturae.es/politica\_de\_firma\_formato\_facturae/politica\_de\_firma\_formato\_facturae\_v3\_1.pdf Información del certificado:

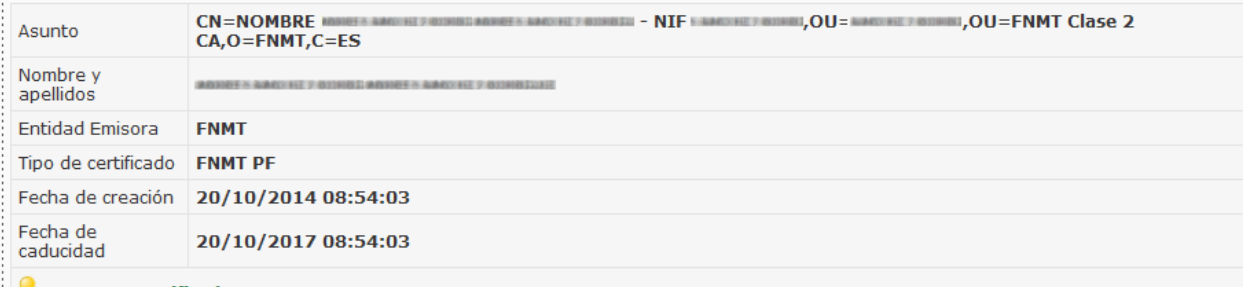

*INDescargar certificado* 

#### Ficheros descargables

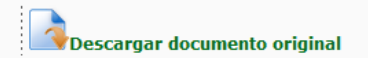

Ejemplo validación firma certificado FNMT AC Usuarios revocado

### Resultado de Validar Firma

#### Detalle de la validación

Resultado de la validación: Error en el proceso de validación. El certificado firmante esta revocado Tipo de firma: CADES-BES

Fecha y hora de la validación: 01/10/2015 14:30:22

#### Informes de firma individuales

#### Firma 1

Resultado de la validación: El certificado firmante esta revocado Fecha y hora del sello de tiempo: La firma no tiene sello de tiempo Información del certificado: CN=APELLIDO1PF APELLIDO2PF PRUEBASPF -Asunto 00000000T,2.5.4.4=#0C174150454C4C49444F315046204150454C4C49444F325046,2.5.4.42=#0C095052554542 Nombre y PRUEBASPF APELLIDO1PF APELLIDO2PF apellidos Entidad **FNMT-RCM** Emisora

Tipo de **FNMT PERSONA FISICA** certificado

Fecha de 04/11/2014 17:53:29 creación Fecha de 04/11/2018 17:53:29 caducidad

**n** Descargar certificado

**VOLVER IMPRIMIR** 

Ejemplo validación firma certificado sello electrónico FNMT

### Resultado de Validar Firma

#### Detalle de la validación

.<br>¦ Resultado de la validación: **La firma es válida √** Tipo de firma: CADES-T Fecha del sello de tiempo más reciente: 29/07/2015 13:53:55 Fecha y hora de la validación: 01/10/2015 14:34:58

#### Informes de firma individuales

#### Firma 1

Resultado de la validación: La firma es valida Fecha y hora del sello de tiempo: 29/07/2015 13:53:55 Información del certificado:

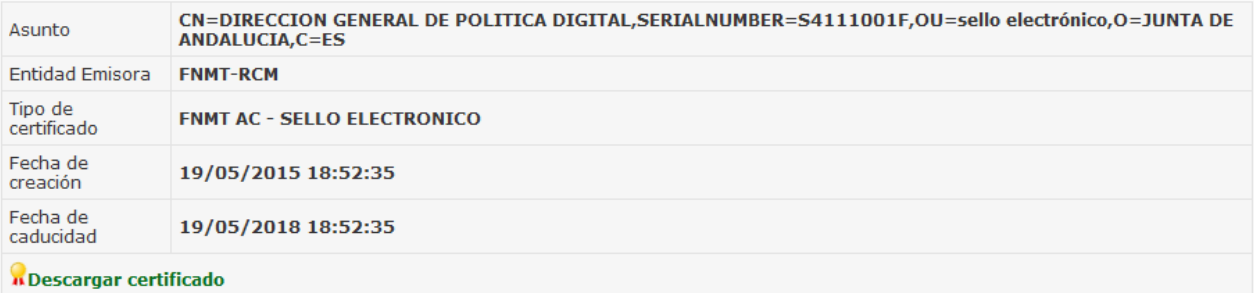

#### Ficheros descargables

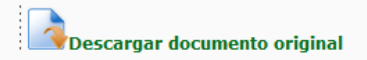

Ejemplo validación firma certificado AC Componentes Inf. FNMT

### Resultado de Validar Firma

#### Detalle de la validación

Resultado de la validación: La firma es válida √ Tipo de firma: CADES-BES Fecha y hora de la validación: 01/10/2015 14:40:21

#### Informes de firma individuales

#### Firma 1

Resultado de la validación: La firma es valida Fecha y hora del sello de tiempo: La firma no tiene sello de tiempo Información del certificado:

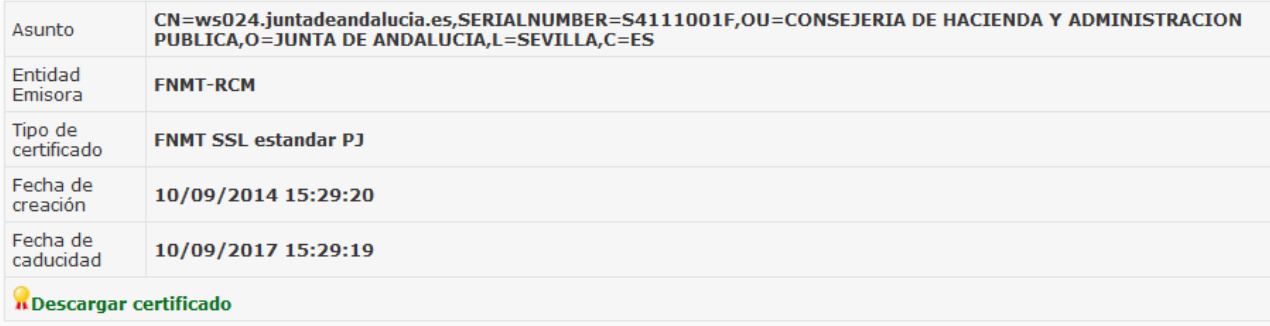

#### Ficheros descargables

Descargar documento original

MINIS TRA

CIÓ Z  $\mathbf{p}$ Ú $\boldsymbol{\omega}$ LIC  $\blacktriangleleft$ 

> $\bm{\mathsf{U}}$ O

NSEJ

 $\mathbf \Xi$ RÍA  $\mathsf{\Omega}$  $\bf \Xi$ H $\blacktriangleleft$ U<br>U Z <u>ና</u>  $\blacktriangleright$  .  $\blacktriangleleft$  $\mathsf{\Omega}$ 

## LA HERRAMIENTA CENTRALIZADA DE VERIFICACIÓN Intermediador de acceso a documentos/expedientes electrónicos

Las consultas que puede hacer un usuario de HCV

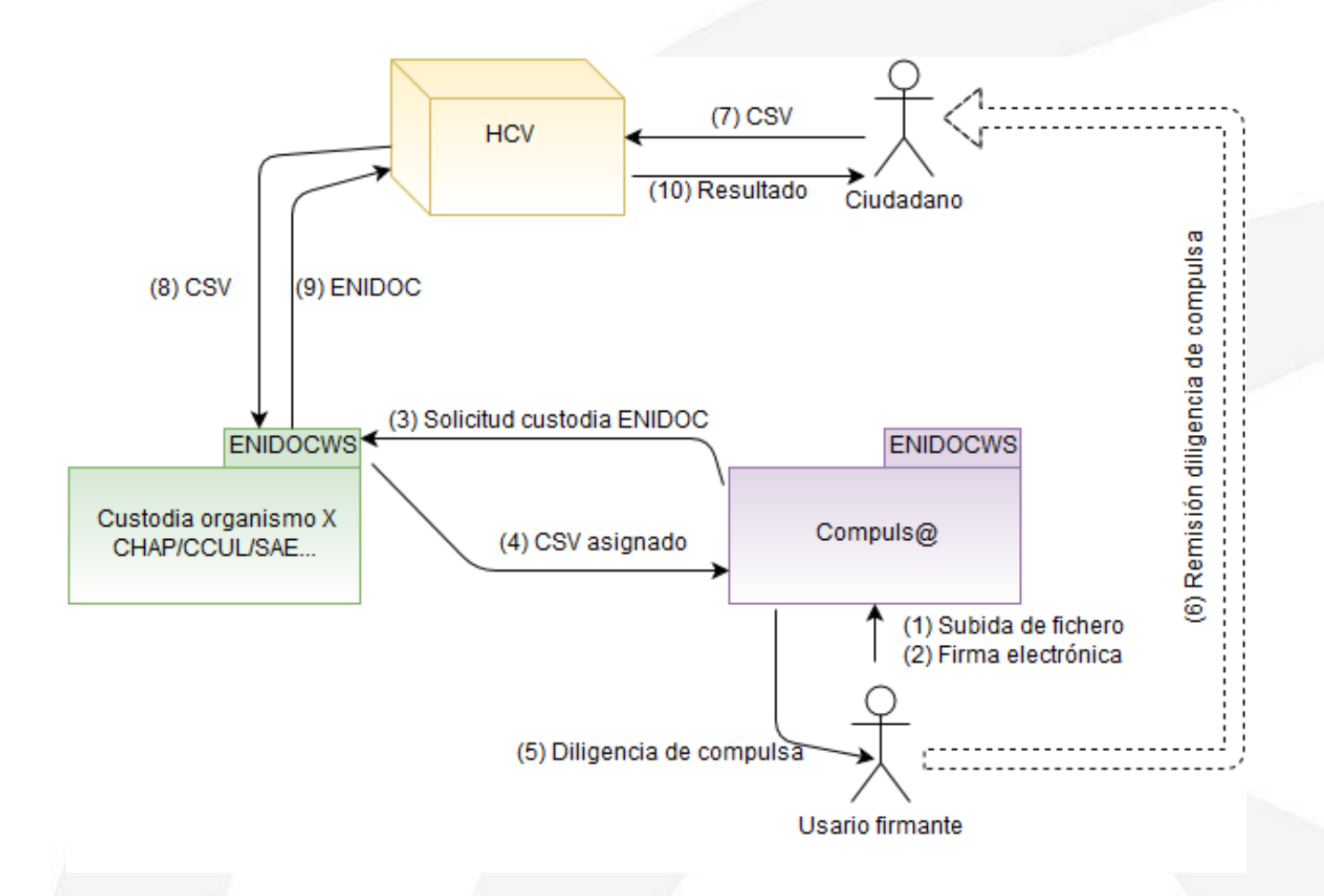

## LA HERRAMIENTA CENTRALIZADA DE VERIFICACIÓN Intermediador de acceso a documentos/expedientes electrónicos

Las puede realizar también un sistema de tramitación

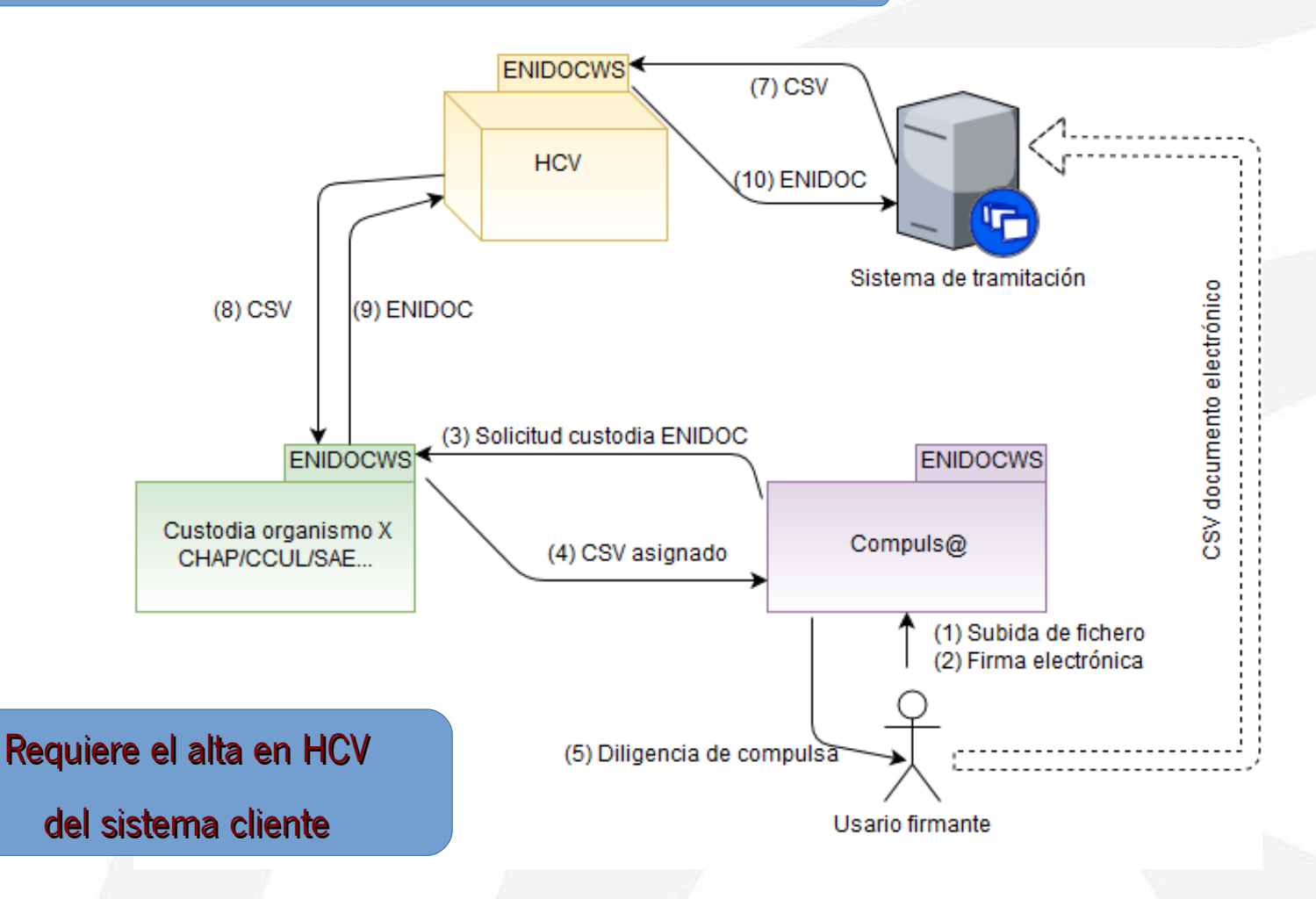

## LA HERRAMIENTA CENTRALIZADA DE VERIFICACIÓN Intermediador de acceso a documentos/expedientes electrónicos

### **Lógica de control de acceso del servicio ENIDOCWS/ENIEXPWS ofrecido por HCV**

- Se bloquearán las consultas que contengan un objeto CertificadoPJ.
- Se bloquearán las consultas cuyo perfil sea distinto de "2" (empleado JA) y "4" (repositorio o sistema)
- Si perfil es 2:
	- Se bloquearán las peticiones que no contengan objeto CertificadoEP o CertificadoPF
	- Si el repositorio ENIDOCWS/ENIEXPWS candidato a la custodia del documento requiere "motivo de acceso", se bloqueará la petición si no se recibe un valor.
- Si perfil es 4:
	- Se bloquearán las peticiones que contenga objeto CertificadoEP o CertificadoPF
	- El parámetro de entrada "motivo" deberá estar presente.

### **ENIDOCWS/ENIEXPWS invodado por HCV al repositorio de custodia**

- Se conserva el valor del parámetro perfil (2/4)
- Si valor perfil es 2, se incorporará objeto DatosSirhus a la petición.
- Se incorporan parámetros DIR3 sistema origen de la petición, si DIR3 es vigente, identificador y nombre del sistema cliente

## LA HERRAMIENTA CENTRALIZADA DE VERIFICACIÓN Migración de sistemas de verificación anteriores a HCV

## **SOLO PARA DOCUMENTOS ELECTRÓNICOS, NO PARA EXPEDIENTES**

### **¿Qué ocurre con los informes de firma ya generados para sistemas distintos a HCV?**

- Los informes de firma ya generados pueden haber sido impresos y estar "guardados en un cajón".
- La URL del viejo sistema de verificación debe permanecer activa. La migración a HCV debe implicar que el documento ya no pueda ser verificado.

### **¿Qué hacemos?**

- 1) Implementar un **nuevo servicio** ENIDOCWS que permita el acceso a los documentos del viejo sistema de verificación.
- 2) Realizar el **alta en HCV** del servicio ENIDOCWS desarrollado.
- 3) Redirección HTTP desde el sistema previo hacia HCV, facilitando como parámetro el código de repositorio asignado en el alta al repositorio ENIDOCWS.

## LA HERRAMIENTA CENTRALIZADA DE VERIFICACIÓN Migración de sistemas de verificación anteriores a HCV

### **Redirección HTTP:**

### Redirección hacia HCV desde sistema previo

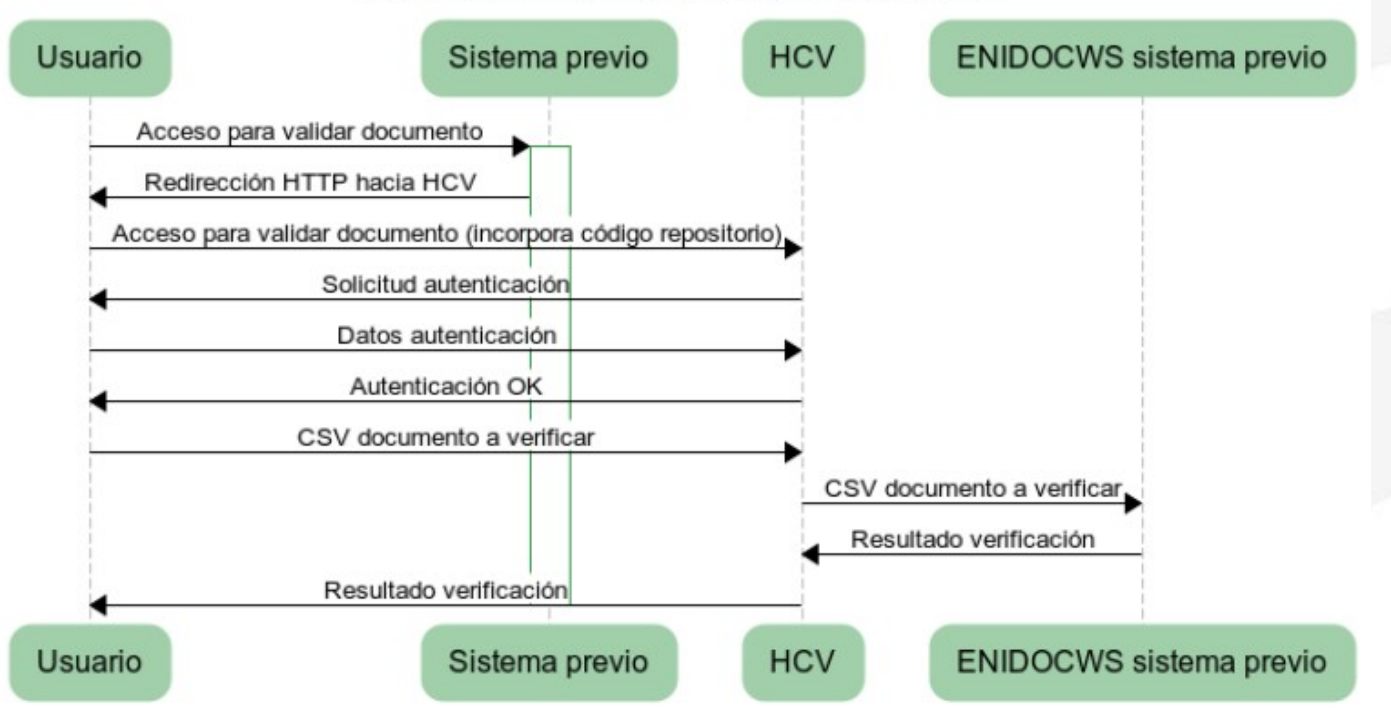

### **Ejemplo Apache HTTP Server**

RedirectMatch/sistemaX/validaDocumentos(.\*) https://ws050.juntadeandalucia.es/verificarFirma/rep/ **ABCDE**